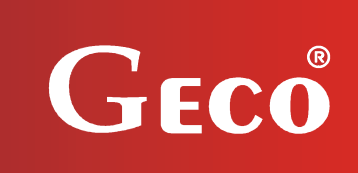

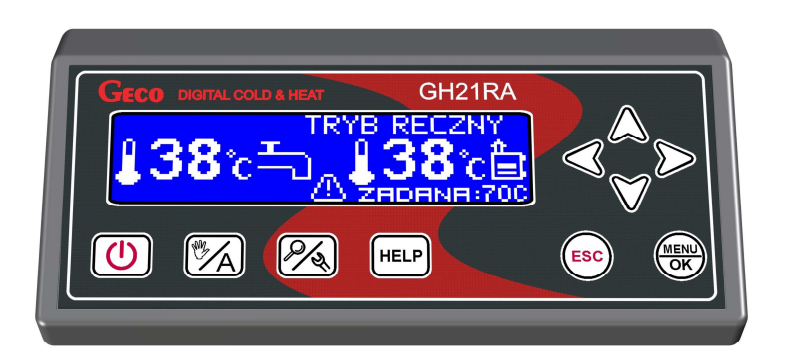

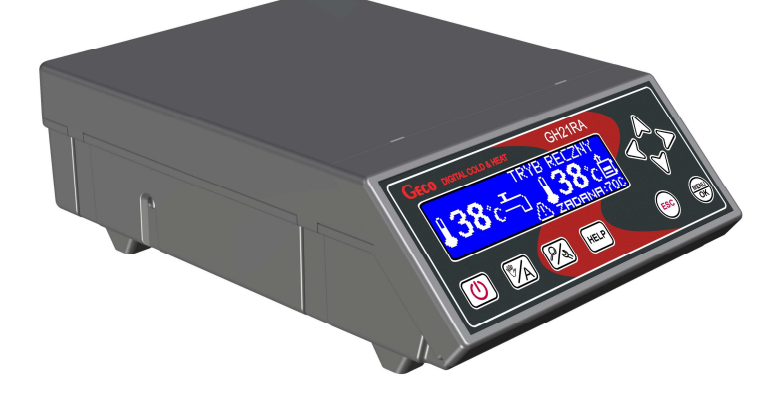

*INSTRUKCJA OBSŁUGI REGULATORA* 

GH21RA

*DO STEROWANIA KOTŁAMI C.O. Z PODAJNIKIEM ŚLIMAKOWYM*

# INSTRUKCJA UŻYTKOWNIKA

*Zwracamy się z gorącą prośbą o dokładne przestudiowanie instrukcji przed podłączeniem i uruchomieniem każdego z naszych urządzeń. W przypadku jakichkolwiek wątpliwości prosimy o kontakt z naszą firmą w godzinach 8.00 - 16.00* 

# Spis treści

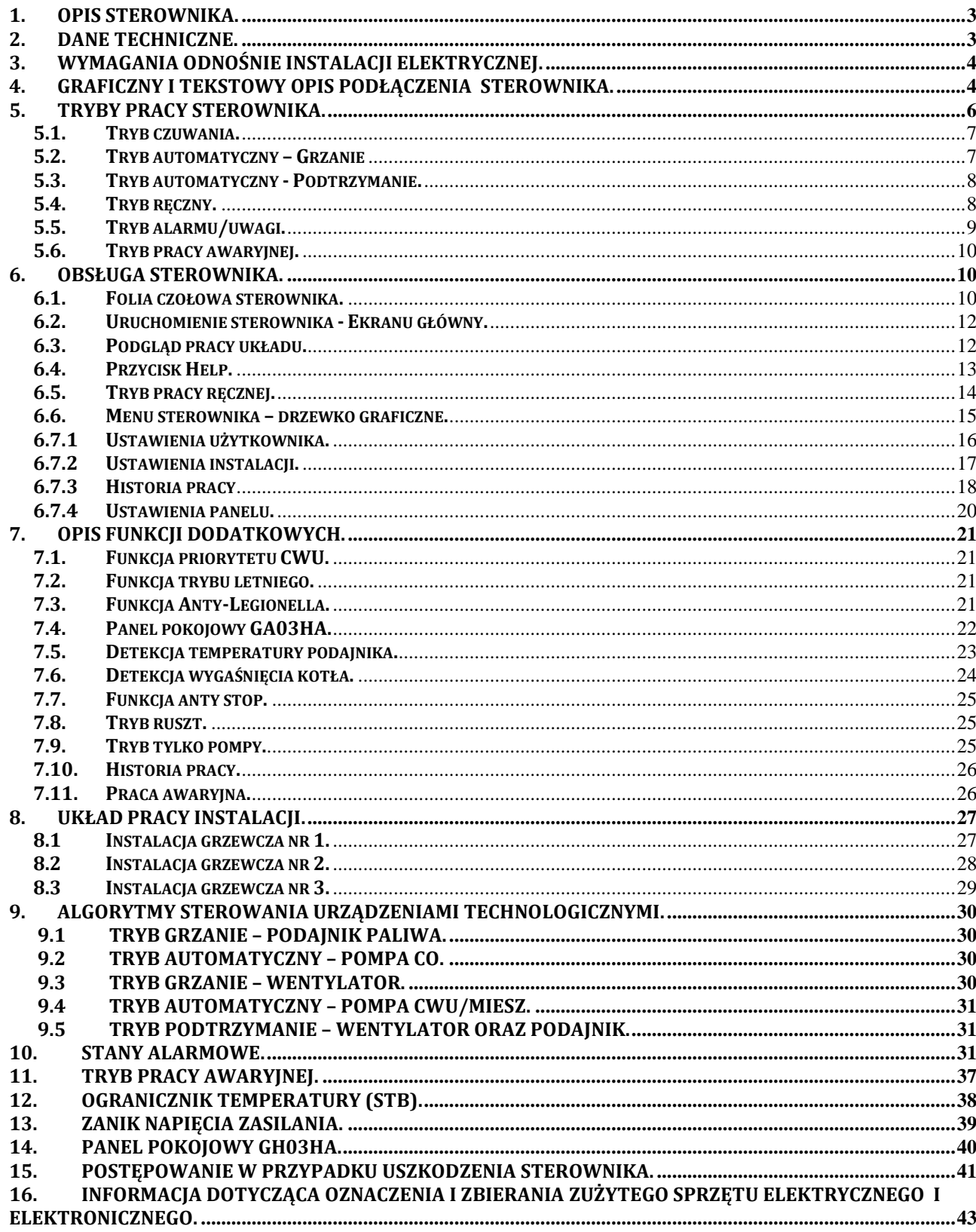

#### **1. Opis sterownika.**

Sterownik GH21RA wykonany został w technice mikroprocesorowej przy zastosowaniu automatycznego montażu powierzchniowego.

\_\_\_\_\_\_\_\_\_\_\_\_\_\_\_\_\_\_\_\_\_\_\_\_\_\_\_\_\_\_\_\_\_\_\_\_\_\_\_\_\_\_\_\_\_\_\_\_\_\_\_\_\_\_\_\_\_\_\_\_\_\_\_\_\_\_\_\_\_\_\_\_\_\_\_\_\_\_

Regulator ten jest urządzeniem służącym do sterowania procesem przygotowania ciepłej wody użytkowej (obieg CWU) oraz umożliwia obsługę głównego obiegu grzewczego (obieg CO). Parametry regulacji można dostosować do aktualnych warunków pracy i rodzaju kotła. Regulator wyposażony został w system ochrony przed skutkami awarii zasilania oraz różnego rodzaju zakłóceń. Każda występująca awaria zostaje po zidentyfikowaniu przez sterownik zasygnalizowana graficznie oraz dźwiękowo w postaci konkretnego stanu alarmowego. Sterownik umożliwia obsługę automatyczną trzech konfiguracji instalacji, które całkowicie zaspokajają wymagania instalatora. Urządzenie obsługuje trzy wejścia czujników temperatury, wejście cyfrowe na kontaktron, dodatkowe wejście na panel pokojowy GA03HA oraz cztery wyjścia na urządzenia zewnętrzne.

Sterownik GH21RA wyposażony został w:

- firmy GECO wejścia temperaturowe:
	- do pomiaru temperatury wody wylotowej z kotła;
	- do pomiaru temperatury podajnika paliwa;
	- do pomiaru temperatury wody w bojlerze / temperatury powrotnej CO;
- wejście cyfrowe:
	- do podłączenia czujnika zerwania zawleczek na podajniku ślimakowym kotła tzw. kontaktron
	- do podłączenia dedykowanego panelu pokojowego GA03HA (wejście RS485)

#### **2. Dane techniczne.**

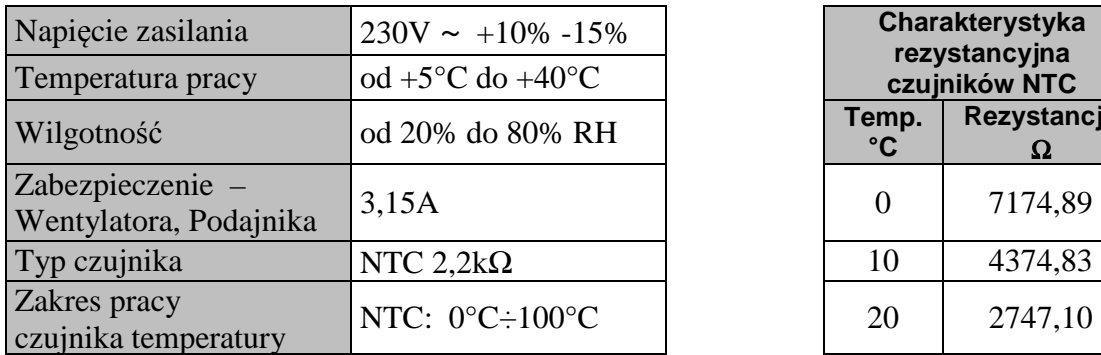

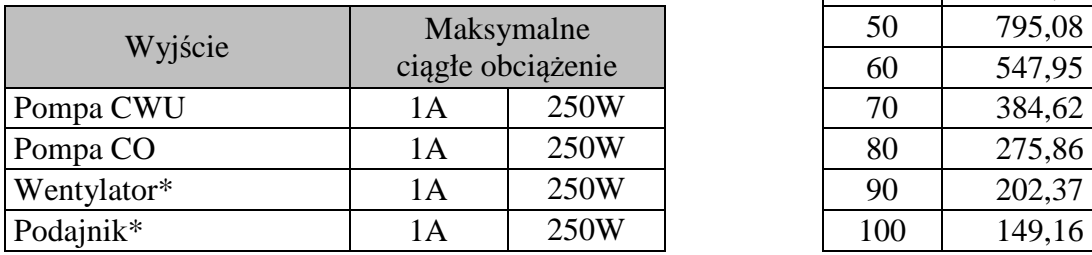

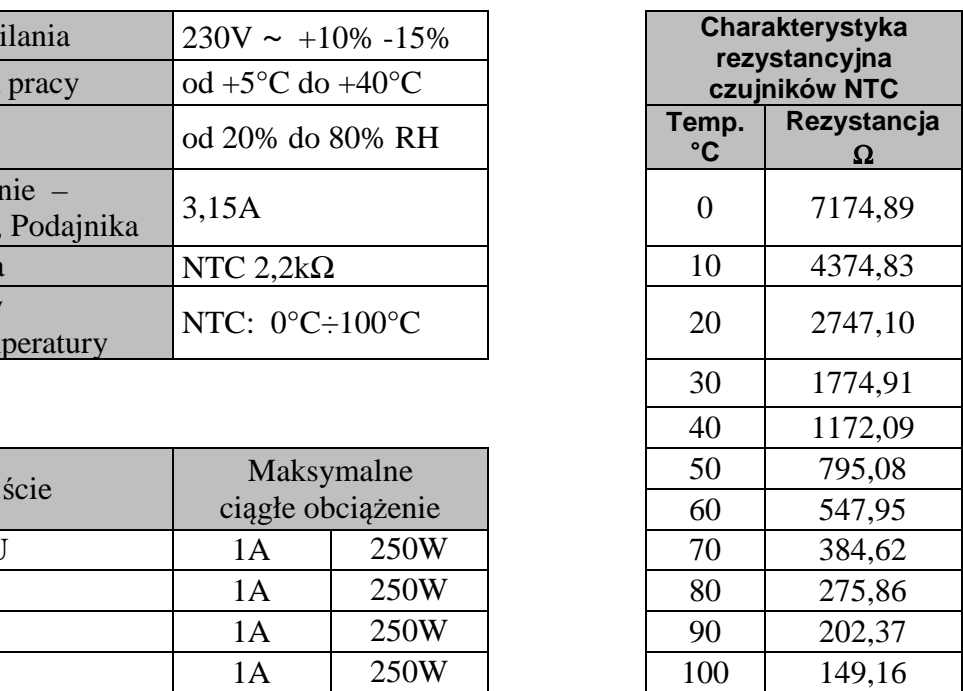

*\*W przypadku podłączenia stycznika lub przekaźnika pośredniczącego należy zastosować dedykowany do niego układ gasikowy (np. warystorowy). Pominięcie takiego zabezpieczenia może skutkować nieprawidłowym działaniem lub uszkodzeniem wyjścia sterownika.* 

#### **3. Wymagania odnośnie instalacji elektrycznej.**

#### **UWAGA !**

Okablowanie sterownika oraz podłączanie urządzeń technologicznych może wykonywać jedynie osoba posiadająca aktualne uprawnienia do wykonywania prac elektroinstalacyjnych. Zaleca się, aby takie prace przeprowadzał wykwalifikowany instalator.

\_\_\_\_\_\_\_\_\_\_\_\_\_\_\_\_\_\_\_\_\_\_\_\_\_\_\_\_\_\_\_\_\_\_\_\_\_\_\_\_\_\_\_\_\_\_\_\_\_\_\_\_\_\_\_\_\_\_\_\_\_\_\_\_\_\_\_\_\_\_\_\_\_\_\_\_\_\_

Poniżej podano podstawowe wymagania odnośnie instalacji elektrycznej zasilającej przedmiotowy sterownik:

- 1. Jakichkolwiek napraw, konserwacji i pozostałych czynności w instalacji można dokonywać tylko przy odłączonym na głównym zabezpieczeniu napięciu zasilania.
- 2. Pomieszczenie, w którym, zainstalowano sterownik powinno być wyposażone w instalację elektryczną 230V/50Hz zgodnie z obowiązującymi w tym zakresie przepisami.
- 3. Sterownik należy zasilać z wydzielonego obwodu sieci energetycznej 230VAC/50Hz, zabezpieczonego wyłącznikiem nadprądowym
- 4. Kabel zasilający sterownik powinien mieć przekrój ze względu na wytrzymałość mechaniczną min. 2.5 [mm2]
- 5. Kabel należy zabezpieczyć przed uszkodzeniami mechanicznymi, poprzez prowadzenie w peszlu lub korytku

#### **4. Graficzny i tekstowy opis podłączenia sterownika.**

 Po przygotowaniu okablowania można przystąpić do podłączenia zasilania sterownika oraz czujników temperatury, termostatów i urządzeń zewnętrznych:

- Zasilanie sieciowe 230 V należy podłączyć do sterownika do zacisków opisanych symbolem "L, N" pod wejściem 01-02;
- Czujniki temperatury NTC należy podłączyć do wejść zgodnie z tabelami zamieszczonymi w instrukcji w punkcie 8: "Układy pracy instalacji" – stosownie do wybranego schematu instalacji. Należy pamiętać, że liczba czujników temperatury zależy od rodzaju obsługiwanej instalacji, a wejścia nieużywanych czujników można zostawić niepodłączone;
- Panel pokojowy GA03HA należy podłączyć do osobnego opisanego wejścia;
- Urządzenia technologiczne (pompy/wentylator/podajnik) należy podłączyć do wyjść, zgodnie z tabelami zamieszczonymi w punkcie 8: "Układy pracy instalacji" – stosownie do wybranego schematu instalacji;

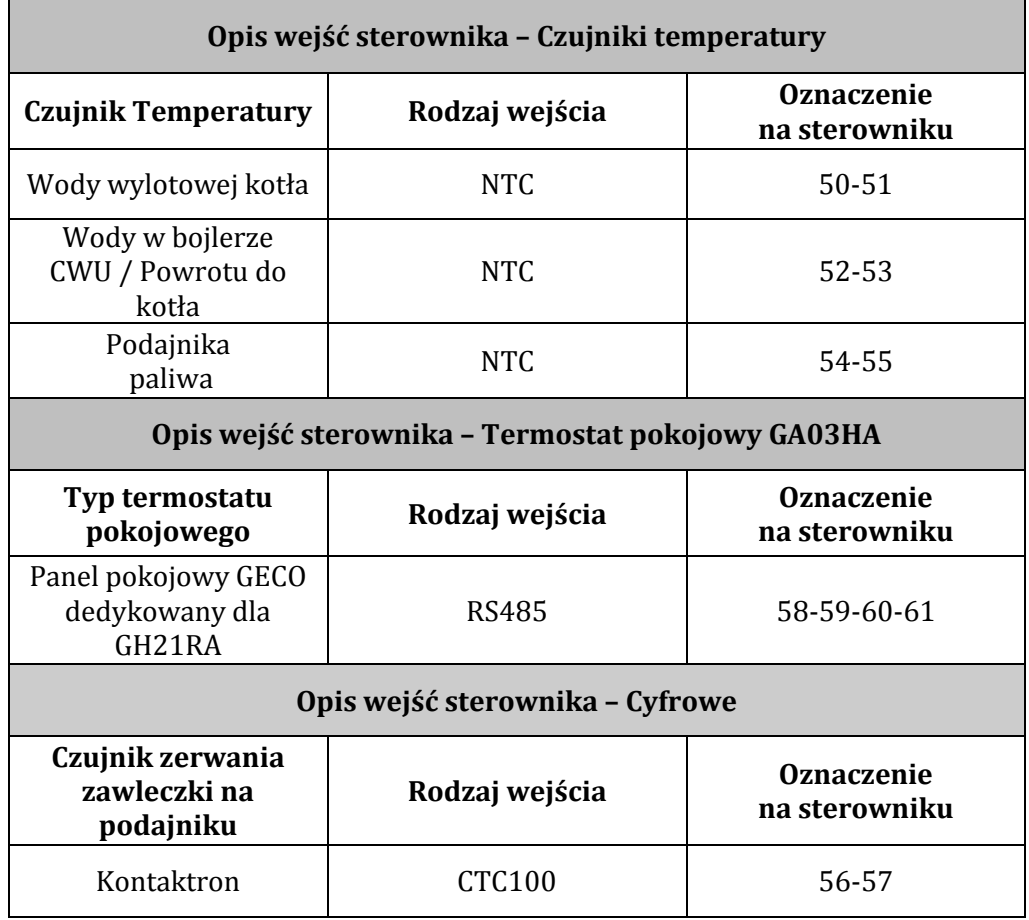

\_\_\_\_\_\_\_\_\_\_\_\_\_\_\_\_\_\_\_\_\_\_\_\_\_\_\_\_\_\_\_\_\_\_\_\_\_\_\_\_\_\_\_\_\_\_\_\_\_\_\_\_\_\_\_\_\_\_\_\_\_\_\_\_\_\_\_\_\_\_\_\_\_\_\_\_\_\_

Opis parametrów wejść przedstawiono w poniższych tabelach:

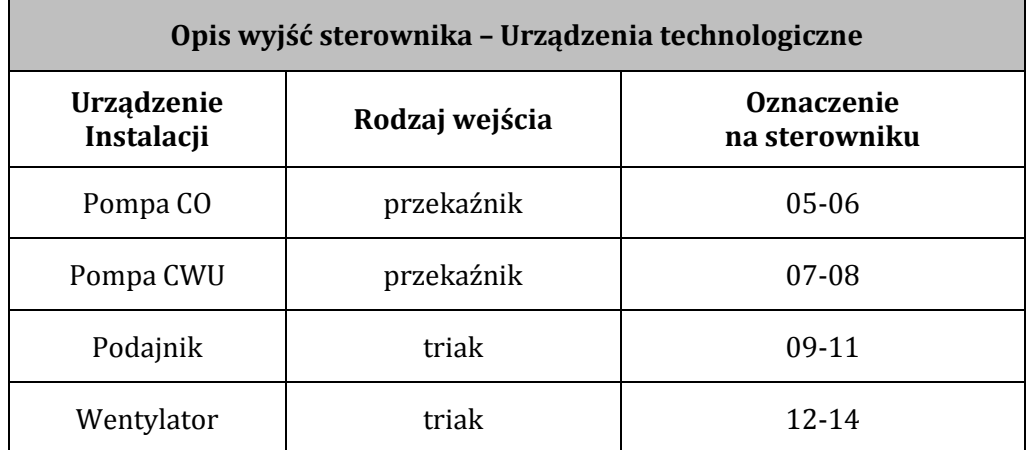

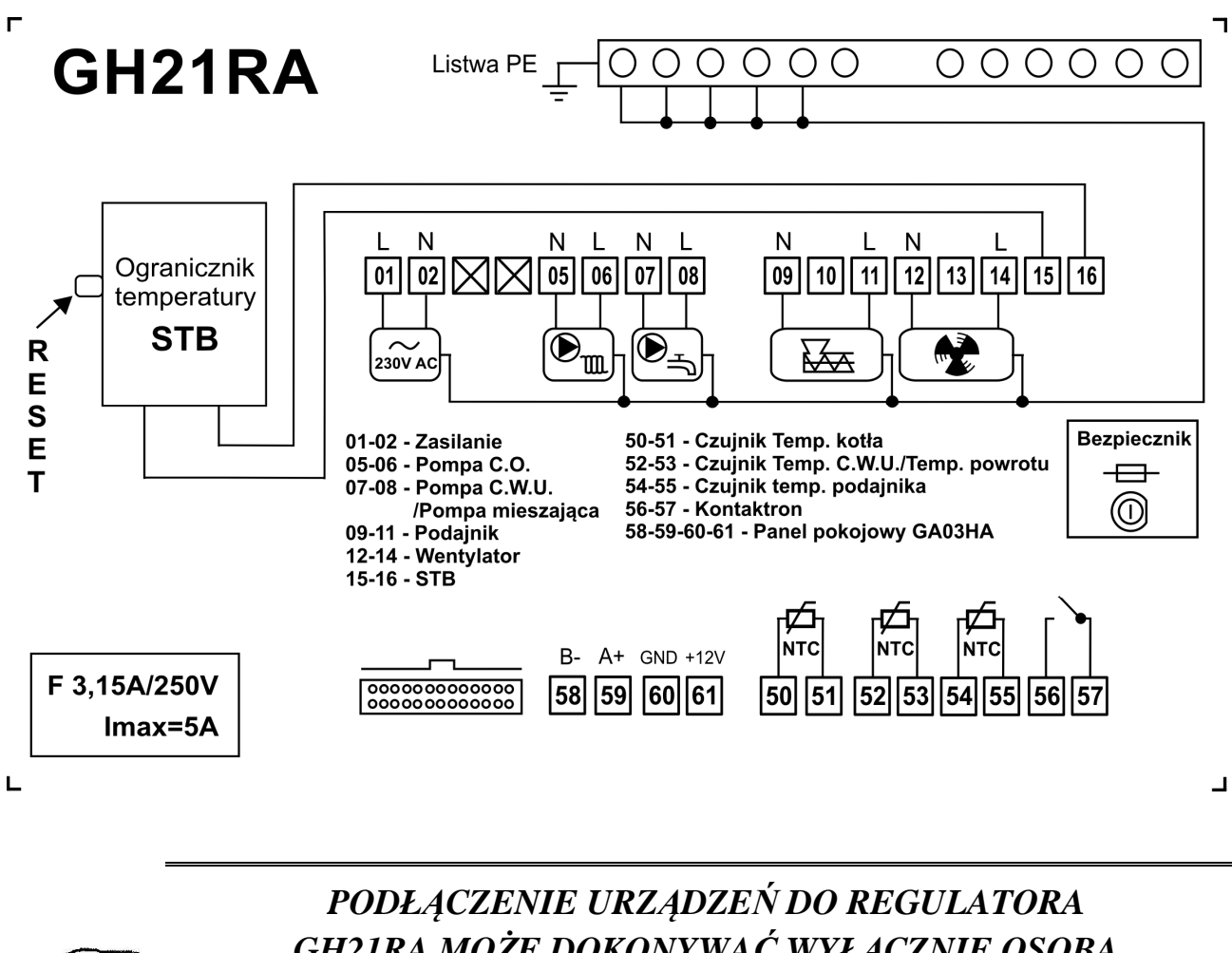

\_\_\_\_\_\_\_\_\_\_\_\_\_\_\_\_\_\_\_\_\_\_\_\_\_\_\_\_\_\_\_\_\_\_\_\_\_\_\_\_\_\_\_\_\_\_\_\_\_\_\_\_\_\_\_\_\_\_\_\_\_\_\_\_\_\_\_\_\_\_\_\_\_\_\_\_\_\_

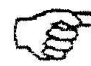

*GH21RA MOŻE DOKONYWAĆ WYŁĄCZNIE OSOBA Z UPRAWNIENIAMI DO WYKONYWANIA PRAC ELEKTROINSTALACYJNYCH.* 

#### **5. Tryby pracy sterownika.**

Przedmiotowy sterownik może pracować w pięciu trybach:

- **czuwania** przejście do stanu jaki był przed zanikiem napięcia zasilania. Algorytm sterowania nie jest realizowany, przy czym pracuje zegar czasu rzeczywistego RTC i są pamiętane poprzednie nastawy i wybrany schemat instalacji,
- **automatyczny** wyróżniamy dwa pod-tryby: grzanie i podtrzymanie. Grzanie – w tym trybie jest realizowany algorytm wybranego rodzaju regulacji w zależności od rodzaju paliwa. Podtrzymanie - sterownik przechodzi do tego trybu pracy, jeśli temperatura na kotle osiągnie wartość zadaną. W tym trybie realizowany jest indywidualny algorytm przygotowany dla tego trybu*.*
- **ręczny**  tryb ten służy tylko do sprawdzenia poprawności załączania / wyłączania (testów) poszczególnych urządzeń technologicznych instalacji, dlatego należy pamiętać, że po skończeniu testów należy przejść do trybu automatycznego.

• **stan alarmowy** – odznacza się wystąpieniem alarmu który uniemożliwia dalsza pracę instalacji lub wystąpienie uwagi, która ma charakter informacyjny i może umożliwiać warunkową prace układu zaakceptowaną przez użytkownika mającego świadomość że ma ona charakter chwilowy. Po usunięciu usterki sterownik wraca do trybu w którym znajdował się wcześniej.

\_\_\_\_\_\_\_\_\_\_\_\_\_\_\_\_\_\_\_\_\_\_\_\_\_\_\_\_\_\_\_\_\_\_\_\_\_\_\_\_\_\_\_\_\_\_\_\_\_\_\_\_\_\_\_\_\_\_\_\_\_\_\_\_\_\_\_\_\_\_\_\_\_\_\_\_\_\_

• **tryb pracy awaryjnej** – Tryb pracy awaryjnej ma na celu umożliwienie pracy kotła w przypadku uszkodzenia triaka podajnika i/lub triaka wentylatora do czasu przyjazdu serwisu.

#### **5.1. Tryb czuwania.**

 Po wykonaniu czynności instalacyjnych opisanych w powyższych rozdziałach sterownik GH21RA zostanie załączony w trybie czuwania. W trybie na ekranie zostanie wyświetlony napis informujący o tym jak wprowadzić regulator do trybu pracy automatycznej lub trybu ręcznego .

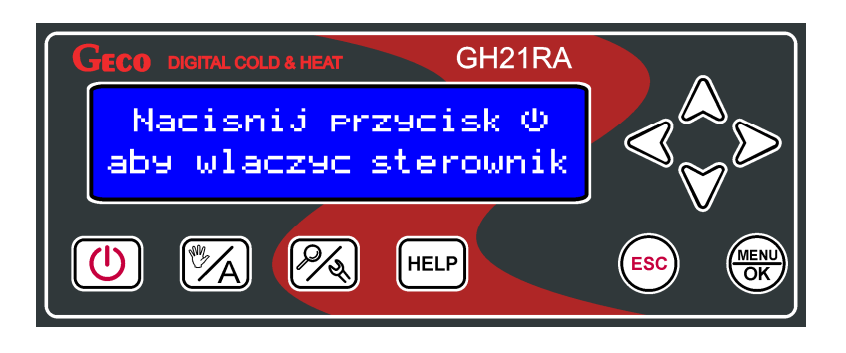

 Gdy sterownik znajduje się w stanie czuwania, można go włączyć do trybu pracy ręcznej za pomocą przycisku  $\bigcup_{\alpha}$  Podczas normalnej pracy sterownika w każdej chwili możliwe jest

wprowadzenie go ponownie w tryb czuwania przyciskając przycisk  $\bigcup$ W trybie czuwania wyłączone są wszystkie wyjścia oraz dźwiękowa sygnalizacja alarmów. Gdy sterownik zostanie włączony do pracy automatycznej, na ekranie pojawi się temperatura aktualna wody w kotle, temperatura zadana oraz informacja o trybie pracy sterownika.

#### **5.2. Tryb automatyczny – Grzanie**

 W trybie automatycznym sterownik realizuje algorytm sterowania dla wybranego schematu grzewczego, w zależności od rodzaju regulacji. Na głównym ekranie wyświetlane są podstawowe informacje dotyczące układu jest to min. temperatura kotła zadana i aktualna, tryb pracy. Użytkownik ma również możliwość wyboru trybu regulacji z trzech możliwych: Standardowa, Tryb ruszt, Tylko pompy.

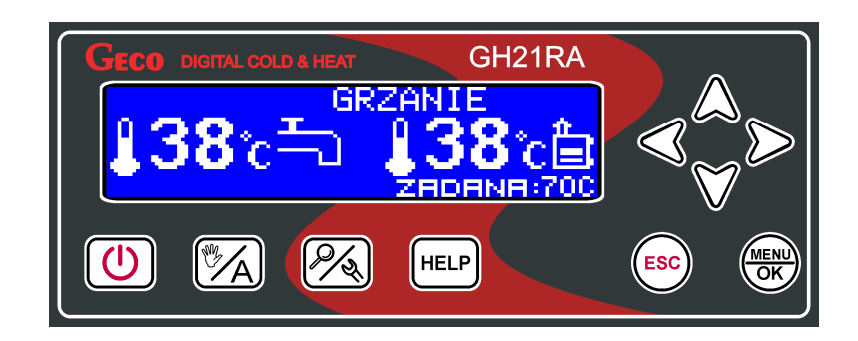

\_\_\_\_\_\_\_\_\_\_\_\_\_\_\_\_\_\_\_\_\_\_\_\_\_\_\_\_\_\_\_\_\_\_\_\_\_\_\_\_\_\_\_\_\_\_\_\_\_\_\_\_\_\_\_\_\_\_\_\_\_\_\_\_\_\_\_\_\_\_\_\_\_\_\_\_\_\_

Prace sterownika w trybie automatycznym "Grzanie" sygnalizuje informacja tekstowa umiejscowiona w górnej części ekranu:

> **GRZANIE** – gdy ustawiony jest standardowy tryb regulacji **TRYB RUSZT G-** gdy ustawiony jest tryb regulacji – "Tryb ruszt" **TYLKO POMPY** – gdy ustawiony jest tryb regulacji – "Tylko pompy"

Dokładny opis niestandardowych rodzajów regulacji znajduje się w pkt. 7

#### **5.3. Tryb automatyczny - Podtrzymanie.**

Sterownik przechodzi do tego trybu pracy, jeśli temperatura na kotle osiągnie wartość zadaną kotła ustawioną przez użytkownika w parametrze menu*.* 

Podajnik paliwa i wentylator pozostają wyłączone w tym trybie pracy przez czas ustawiony przez użytkownika w parametrze *"Czas podtrzymania".* Po upływie tego czasu sterownik włączy podajnik i wentylator na czas ustawiony przez producenta w parametrze serwisowym S20. Wentylator będzie pracował odpowiednio dłużej niż podajnik przez czas ustawiony w parametrze serwisowym S18 w celu rozpalenia dosypanego paliwa.

Sterownik wyjdzie z trybu PODTRZYMANIE i powróci do trybu GRZANIE, jeśli temperatura kotła spadnie do wartości równej: ("Temperatura zadana kotła" - "Histereza temperatury kotła**").** Nastawa tych parametrów jest edytowalna przez użytkownika. Pompa CO pracuje tak samo jak w trybie pracy automatycznej.

Prace sterownika w trybie automatycznym "Podtrzymanie" sygnalizuje informacja tekstowa umiejscowiona w górnej części ekranu:

**PODTRZYMANIE** – gdy ustawiony jest standardowy tryb regulacji **TRYB RUSZT P**– gdy ustawiony jest tryb regulacji – "Tryb ruszt"

Dokładny opis niestandardowych rodzajów regulacji znajduje się w pkt. 7

#### **5.4. Tryb ręczny.**

 W trybie ręcznym sterownik nie realizuje algorytmu sterowania, a częstość i rodzaj załączanych urządzeń technologicznych są zależne od użytkownika który bierze odpowiedzialność za poprawne działanie urządzeń.

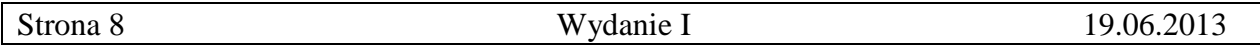

Na głównym ekranie wyświetlana jest zawsze temperatura zadana i aktualna kotła. Wybrany rodzaj regulacji nie ma wpływu na pracę układu w trybie ręcznym. W tym przypadku użytkownik samodzielnie decyduje o tym jakie urządzenie będzie obsługiwane przez sterownik.

\_\_\_\_\_\_\_\_\_\_\_\_\_\_\_\_\_\_\_\_\_\_\_\_\_\_\_\_\_\_\_\_\_\_\_\_\_\_\_\_\_\_\_\_\_\_\_\_\_\_\_\_\_\_\_\_\_\_\_\_\_\_\_\_\_\_\_\_\_\_\_\_\_\_\_\_\_\_

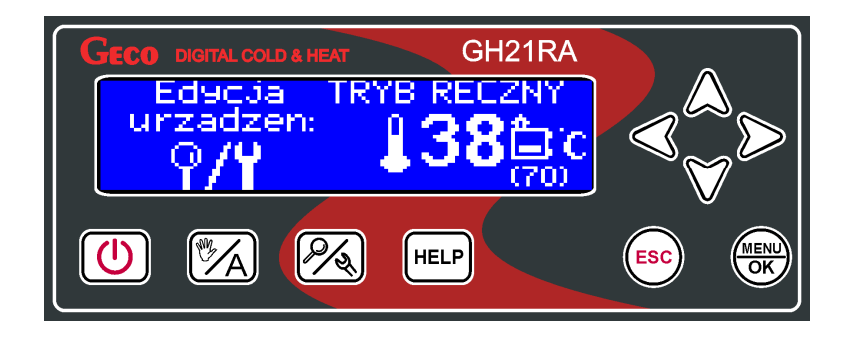

 Po wejściu do trybu ręcznego praca wszystkich urządzeń zostaje automatycznie zatrzymana. Prace sterownika w trybie automatycznym sygnalizuje informacja tekstowa umiejscowiona w górnej części ekranu "TRYB RECZNY".

#### **5.5. Tryb alarmu/uwagi.**

**Alarm** - Sterownik przechodzi do trybu alarmu gdy jeden z niezbędnych do pracy czujników ulegnie uszkodzeniu albo odłączeniu lub przewód zostanie przerwany, sterownik zgłosi wtedy alarm takiego czujnika który jest wymagany. Po usunięciu usterki sterownik wraca do trybu w którym znajdował się wcześniej. Sterownik nie będzie przechodził do trybu alarmu gdy usterka czujnika zostanie naprawiona. Wszelkie zmiany podzespołów powinny się odbywać przy wyłączonym sterowniku.

**Uwaga** - Sterownik przechodzi do trybu uwaga gdy czujnik CWU/Powrotu ulegnie uszkodzeniu albo odłączeniu lub przewód zostanie przerwany, sterownik zgłosi wtedy uwagę informującą użytkownika o stanie alarmowym i możliwości pracy warunkowej układu bez tego czujnika. Użytkownik każdorazowo po ponownym uruchomieniu sterownika musi zaakceptować prace warunkową bez czujnika. Sytuacja dotyczy tylko czujników których brak nie ma wpływu na bezpieczeństwo pracy układu grzewczego. Po usunięciu usterki czujnika bądź zaniku chwilowych zakłóceń pracy układu sterownik wraca do trybu w którym znajdował się wcześniej. Wszelkie zmiany podzespołów powinny się odbywać przy wyłączonym sterowniku.

Uwaga spełnia również funkcję informacyjną w sytuacjach braku wykonania dezynfekcji zasobnika CWU oraz podwyższenia temperatury w podajniku. Sterownik sam wychodzi z trybu uwaga gdy jedyną uwagą jest UW10 oraz UW 17.

#### **5.6. Tryb pracy awaryjnej.**

Tryb pracy awaryjnej ma na celu umożliwienie pracy kotła w przypadku uszkodzenia triaka podajnika i/lub triaka wentylatora do czasu przyjazdu serwisu.

\_\_\_\_\_\_\_\_\_\_\_\_\_\_\_\_\_\_\_\_\_\_\_\_\_\_\_\_\_\_\_\_\_\_\_\_\_\_\_\_\_\_\_\_\_\_\_\_\_\_\_\_\_\_\_\_\_\_\_\_\_\_\_\_\_\_\_\_\_\_\_\_\_\_\_\_\_\_

Aby sterownik mógł działać w trybie pracy awaryjnej podajnika/wentylatora, należy oprócz wyboru odpowiedniego trybu z menu sterownika dokonać zmiany podłączenia podajnika/wentylatora w module wykonawczym. Dokładny opis str. 39.

#### **6. Obsługa sterownika.**

 W bieżącym rozdziale opisano sposób obsługi sterownika: włączenie, posługiwania się klawiaturą, podglądem pracy układu pomiarowego, odczyt informacji tekstowych i znaków na wyświetlaczu oraz edycja parametrów dostępnych dla użytkownika.

#### **6.1. Folia czołowa sterownika.**

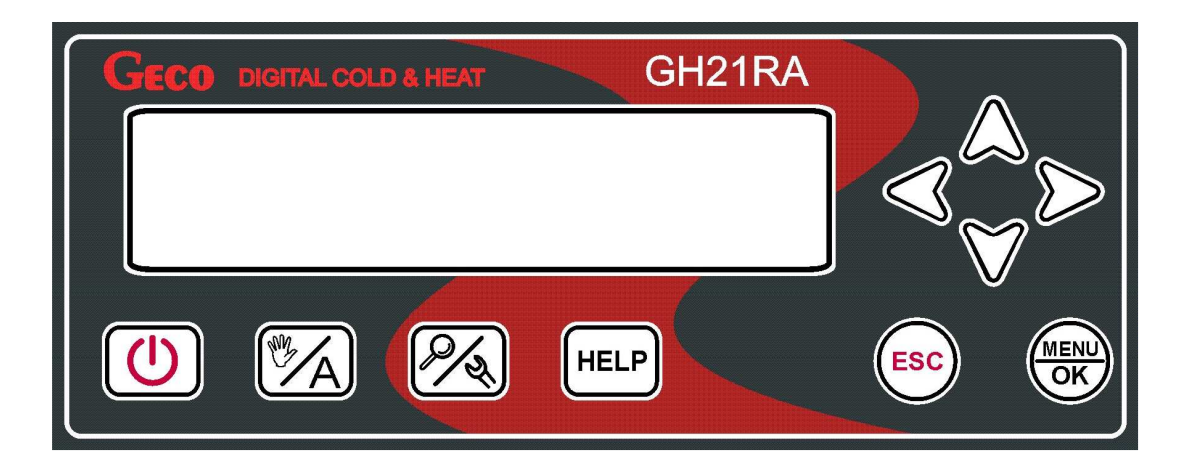

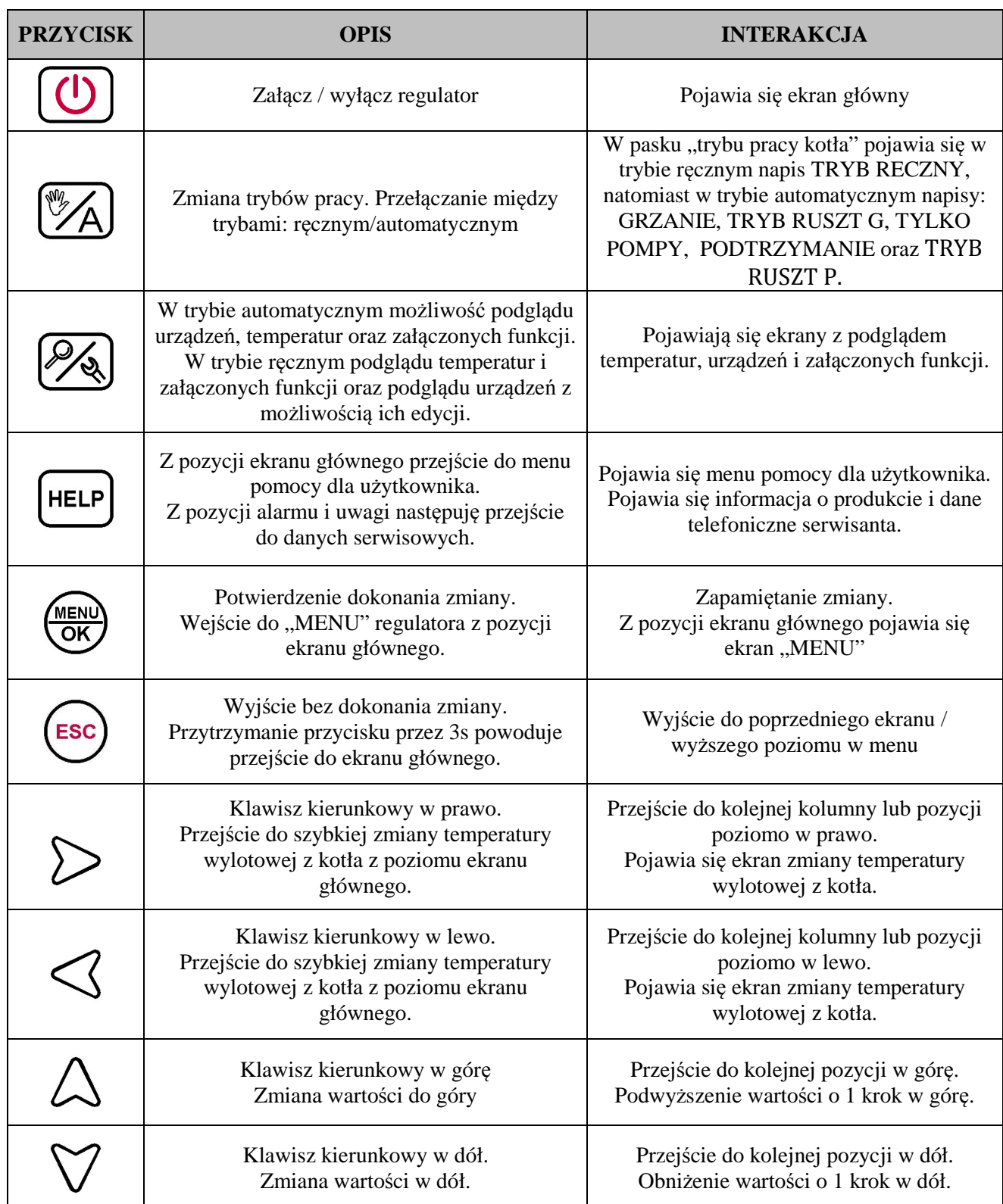

\_\_\_\_\_\_\_\_\_\_\_\_\_\_\_\_\_\_\_\_\_\_\_\_\_\_\_\_\_\_\_\_\_\_\_\_\_\_\_\_\_\_\_\_\_\_\_\_\_\_\_\_\_\_\_\_\_\_\_\_\_\_\_\_\_\_\_\_\_\_\_\_\_\_\_\_\_\_

#### **6.2. Uruchomienie sterownika - Ekranu główny.**

 Podczas pierwszego włączenia do źródła zasilania, sterownik włączy się w stanie czuwania. Przycisk funkcyjny  $\bigcup$  służy do załączania/wyłączania sterownika, czyli przechodzenia sterownika z trybu czuwania do trybu ręcznego.

\_\_\_\_\_\_\_\_\_\_\_\_\_\_\_\_\_\_\_\_\_\_\_\_\_\_\_\_\_\_\_\_\_\_\_\_\_\_\_\_\_\_\_\_\_\_\_\_\_\_\_\_\_\_\_\_\_\_\_\_\_\_\_\_\_\_\_\_\_\_\_\_\_\_\_\_\_\_

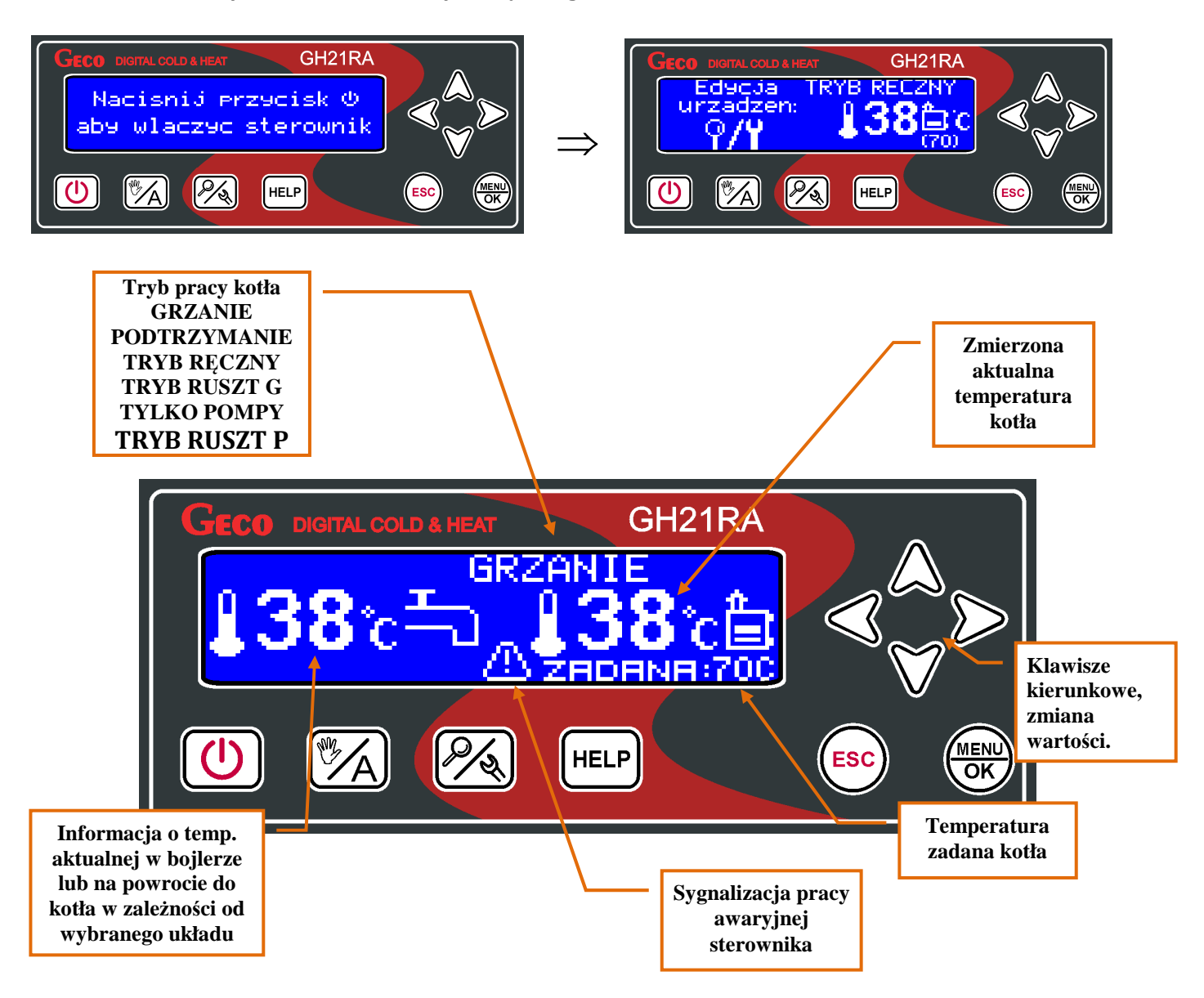

# **6.3. Podgląd pracy układu.**

Sterownik ma możliwość szybkiego podglądu pracy układu. Po naciśnięciu przycisku w dowolnym trybie pracy można dokonać podglądu wszystkich najważniejszych parametrów pracy sterownika, czyli: temperatur zmierzonych przez sterownik, stanu pracy urządzeń oraz aktywnych/nieaktywnych funkcji sterownika. Wszelkie informacje dotyczące pracy układu grzewczego podzielone zostały na kategorie i umieszczone na osobnych ekranach. Przejście pomiędzy tymi ekranami następuje za pomocą przycisków  $\triangle \triangledown$ . Na dole każdego z ekranów znajduje się opis tekstowy danej pozycji.

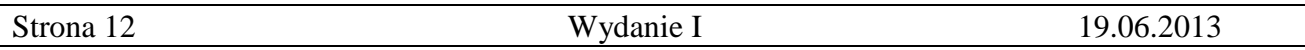

Przechodzenie pomiędzy pozycjami na ekranach następuje za pomocą przycisków  $\triangle$   $\triangleright$ .

\_\_\_\_\_\_\_\_\_\_\_\_\_\_\_\_\_\_\_\_\_\_\_\_\_\_\_\_\_\_\_\_\_\_\_\_\_\_\_\_\_\_\_\_\_\_\_\_\_\_\_\_\_\_\_\_\_\_\_\_\_\_\_\_\_\_\_\_\_\_\_\_\_\_\_\_\_\_

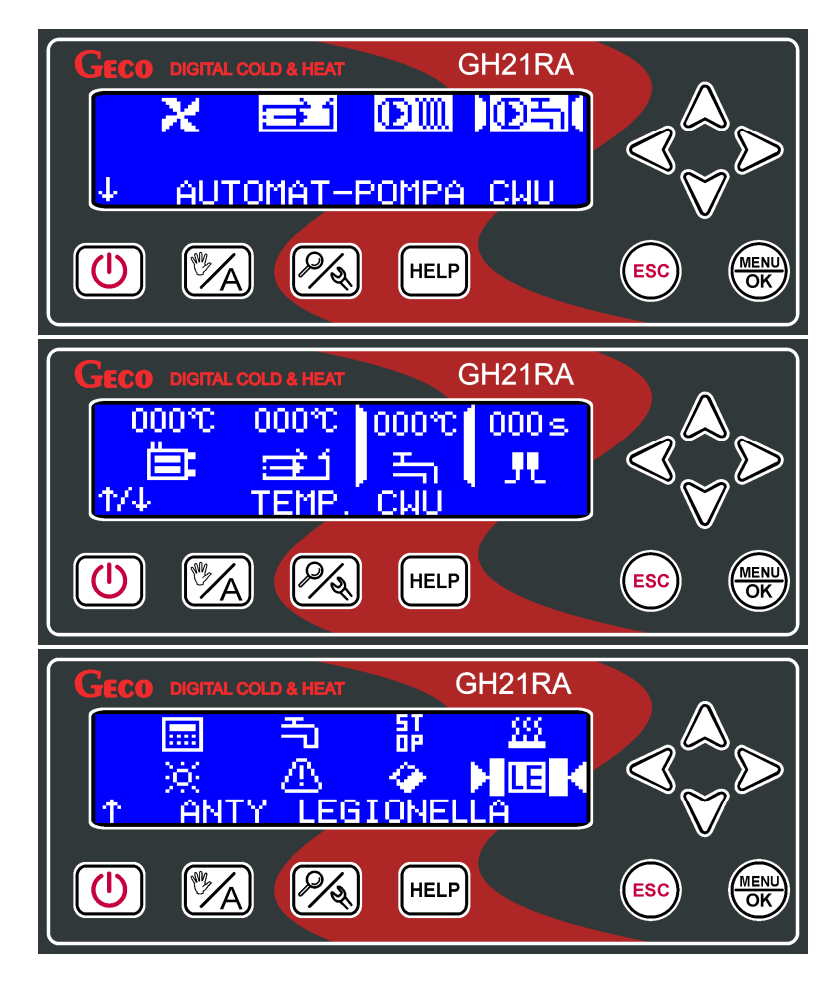

 O pozycji na danym ekranie informuje nas również kursor. Aktualne załączenie danego urządzenia sygnalizowane jest negacją ikony odpowiadającej za to urządzenie. Analogicznie sygnalizowana jest aktywność funkcji dodatkowych układu. Podgląd temperatur układu jest możliwy przy każdym trybie pracy sterownika. W trybie ręcznym jest dodatkowo możliwość załączania i wyłączania urządzeń.

#### **6.4. Przycisk Help.**

Użycie przycisku  $\overline{\mathsf{L}}$ z poziomu ekranu głównego powoduje przejście do menu pomocy, w którym użytkownik znajduje dane serwisanta oraz opis wszystkich ikon znajdujących się na ekranach sterownika.

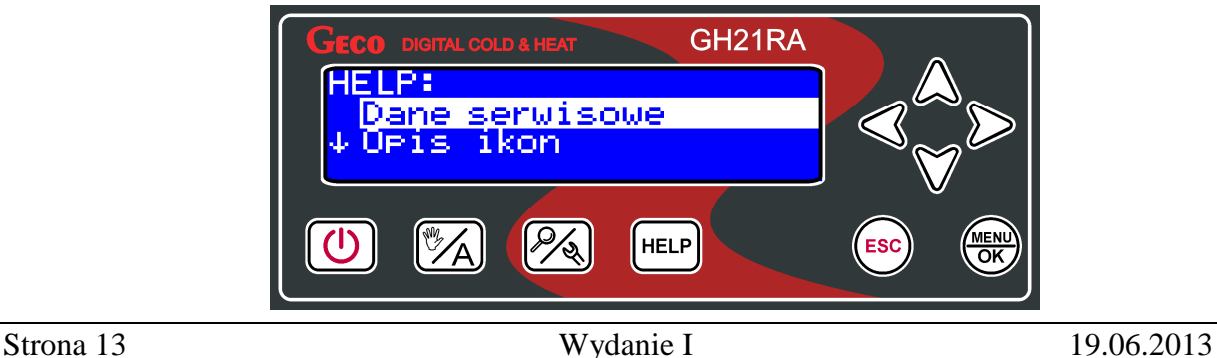

Dostępne są podstawowe dane serwisowe producenta kotła lub sterownika:

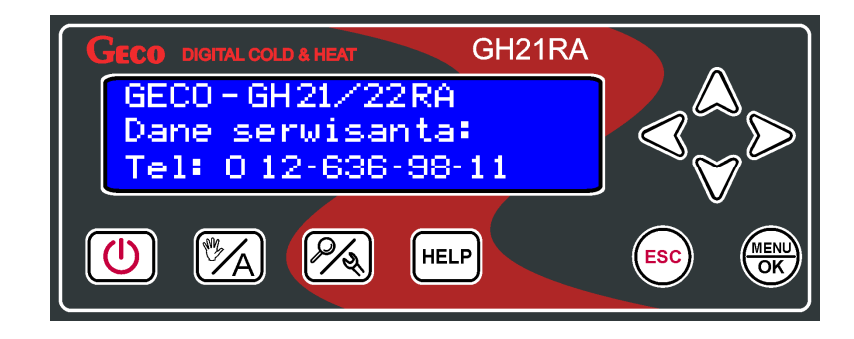

\_\_\_\_\_\_\_\_\_\_\_\_\_\_\_\_\_\_\_\_\_\_\_\_\_\_\_\_\_\_\_\_\_\_\_\_\_\_\_\_\_\_\_\_\_\_\_\_\_\_\_\_\_\_\_\_\_\_\_\_\_\_\_\_\_\_\_\_\_\_\_\_\_\_\_\_\_\_

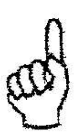

*PO UŻYCIU PRZYCISKU Z POZYCJI STANU ALARMOWEGO NASTEPUJE PRZEJŚCIE DO DANYCH SERWISOWYCH. NA EKRANIE POJAWIAJĄ SIĘ INFORMACJĘ DOTYCZĄCE: MODELU STEROWNIKA, NUMERU OPROGRAMOWANIA, ORAZ DANE TELEFONICZNE PRODUCENTA LUB SERWISANTA.* 

#### **6.5. Tryb pracy ręcznej.**

Naciśnięcie przycisku w trybie automatycznym powoduje przejście sterownika do trybu pracy ręcznej i natychmiastowe zatrzymanie pracy wszystkich urządzeń. W tym trybie pracy użytkownik ma możliwość załączenia/wyłączenia ręcznie i niezależnie od siebie: entylatora, podajnika, pompy CO oraz pompy CWU. Aby tego dokonać należy za pomocą przycisku przejśc do ekranu edycji urządzeń.

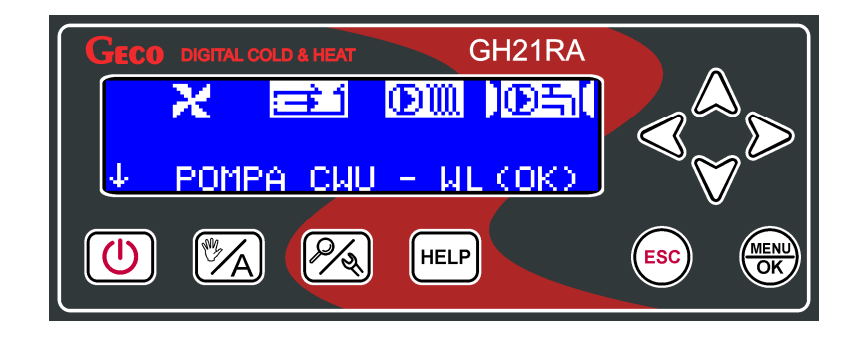

 Po najechaniu na wybraną pozycję na ekranie, zgodnie z informacją tekstową na dole ekranu, użytkownik ma przy pomocy przycisku  $\frac{\text{MENW}}{\text{OK}}$  mozliwość załączania i wyłączania wybranego urządzenia. O pozycji na danym ekranie informuje nas kursor. Aktualne załączenie danego urządzenia sygnalizowane jest podświetleniem ikony odpowiadającej za to urządzenie.

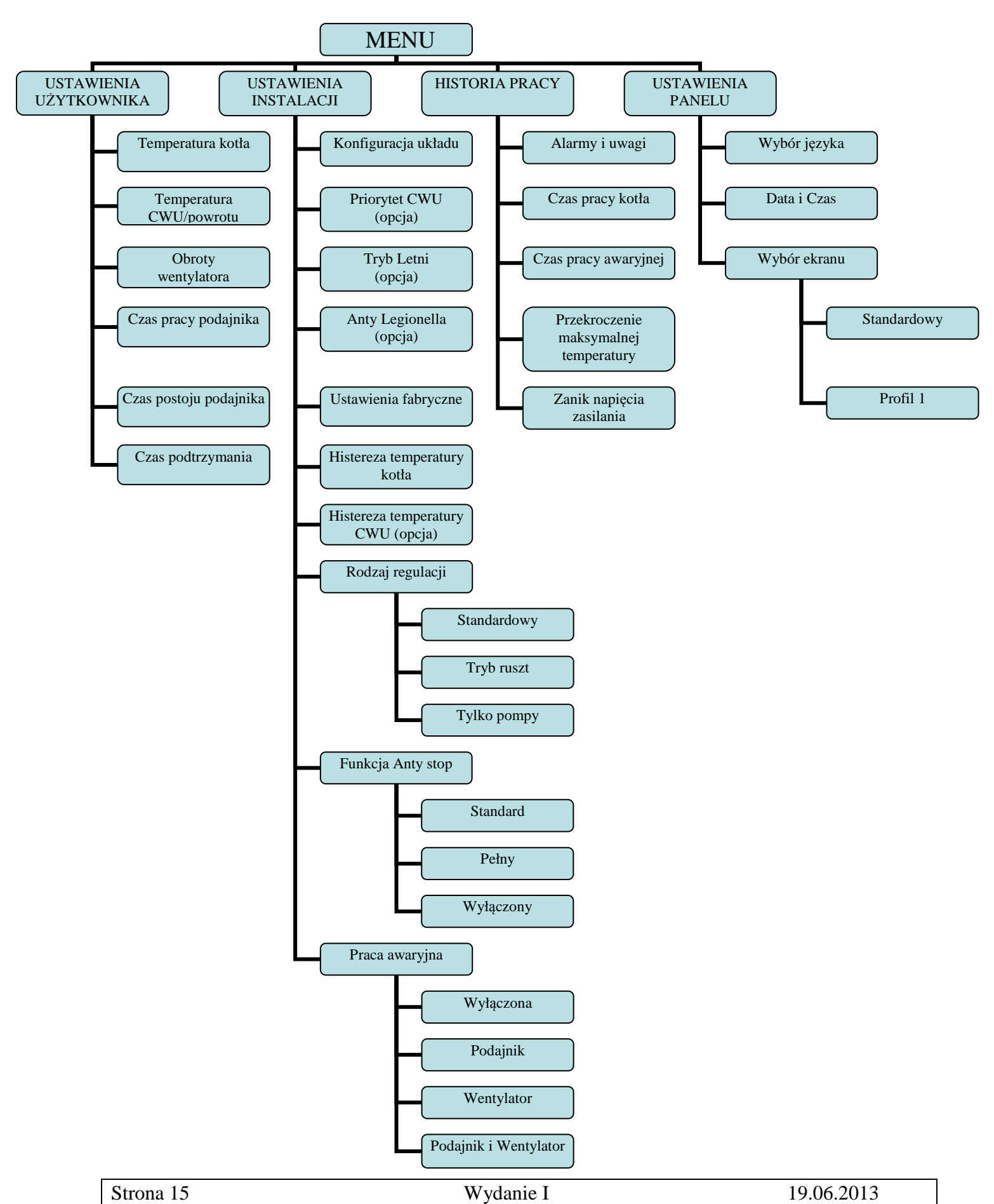

\_\_\_\_\_\_\_\_\_\_\_\_\_\_\_\_\_\_\_\_\_\_\_\_\_\_\_\_\_\_\_\_\_\_\_\_\_\_\_\_\_\_\_\_\_\_\_\_\_\_\_\_\_\_\_\_\_\_\_\_\_\_\_\_\_\_\_\_\_\_\_\_\_\_\_\_\_\_

#### **6.6. Menu sterownika – drzewko graficzne.**

#### **6.7.1 Ustawienia użytkownika.**

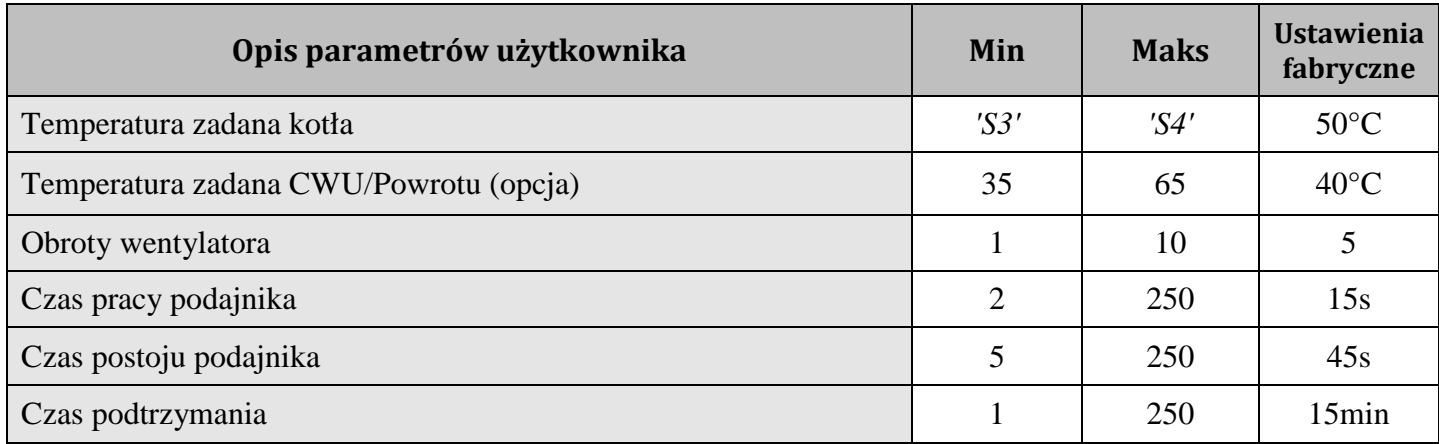

\_\_\_\_\_\_\_\_\_\_\_\_\_\_\_\_\_\_\_\_\_\_\_\_\_\_\_\_\_\_\_\_\_\_\_\_\_\_\_\_\_\_\_\_\_\_\_\_\_\_\_\_\_\_\_\_\_\_\_\_\_\_\_\_\_\_\_\_\_\_\_\_\_\_\_\_\_\_

- **Temperatura zadana kotła** Temperatura kotła do której osiągnięcia dążyć będzie kocioł.
- **Temperatura zadana CWU/Powrotu** Temperatura zasobnika do której osiągnięcia dążyć będzie kocioł. Parametr ten jest dostępny dla użytkownika wyłącznie w przypadku, gdy użytkownik korzysta z opcji grzania ciepłej wody użytkowej (Temp. CWU) lub stosuje dodatkową pompę mieszającą (Temp. Powrotu) .
- **Obroty wentylatora** Parametr ten określa prędkość obrotową wentylatora, czyli ilość dostarczonego powietrza. Umożliwia on dobór obrotów wentylatora zależnie od jakości i rodzaju stosowanego opału.
- **Czas pracy podajnika** Parametr ten informuje o tym, na jaki czas zostanie załączony podajnik paliwa w trybie GRZANIE, przy regulacji standardowej.
- **Czas postoju podajnika** Jest to czas przerwy pomiędzy kolejnymi podawaniami węgla do kotła CO w trybie AUTOMAT. Zakres jego zmian wynosi od 5 s do 250 s.
- **Czas podtrzymania** Jest to czas, po upływie którego sterownik załączy podajnik i wentylator na określony przez producenta czas w trybie PODTRZYMANIE, aby zapobiec wygaśnięciu kotła. Zakres zmian tego parametru wynosi od 5 min do 250 min.

#### **6.7.2 Ustawienia instalacji.**

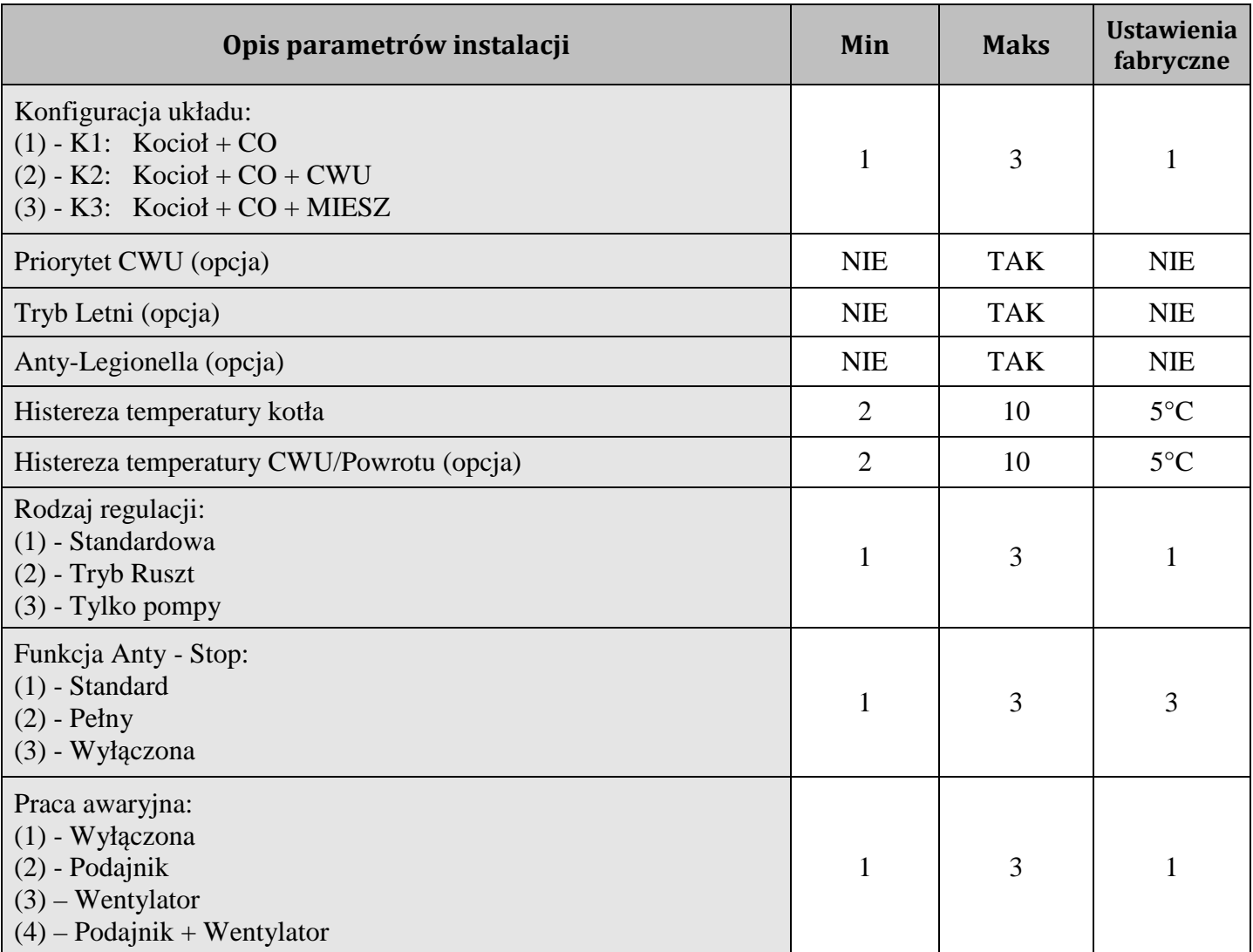

\_\_\_\_\_\_\_\_\_\_\_\_\_\_\_\_\_\_\_\_\_\_\_\_\_\_\_\_\_\_\_\_\_\_\_\_\_\_\_\_\_\_\_\_\_\_\_\_\_\_\_\_\_\_\_\_\_\_\_\_\_\_\_\_\_\_\_\_\_\_\_\_\_\_\_\_\_\_

- **Konfiguracja układu** Umożliwia wybór układu grzewczego obsługiwanego przez sterownik z pompa dodatkową lub bez niej. Opis układów w pkt. 8;
- **Priorytet CWU**  Aktywowanie funkcji powoduje, że grzanie ciepłej wody staje się funkcją nadrzędną w sterowniku. Opis funkcji w pkt 7;
- **Tryb Letni** Funkcja za pomocą której można na okres letni wyłączyć pompę CO, a kocioł pracuje tylko na potrzeby ciepłej wody użytkowej CWU. Opis funkcji w pkt. 7;
- **Anty-Legionella** Mającą na celu ograniczenie rozwoju bakterii z rodzaju *Legionella pneumophilia* w instalacji ciepłej wody użytkowej. Opis funkcji w pkt. 7;
- **Histereza temperatury kotła** wartość histerezy temperatury kotła, przy której następuje wyjście z trybu podtrzymania i powrotu do trybu GRZANIA;
- **Histereza temperatury CWU** Wartość histerezy temperatury zasobnika CWU, przy której następuje załączenie pompy CWU lub wyjście z trybu podtrzymania jeśli w takim trybie znajduje się sterownik;

• **Rodzaj regulacji** – Możliwość dostosowania algorytmu pracy układu do aktualnego rodzaju paliwa i technicznych możliwości spalania. Opis funkcji w pkt. 7;

\_\_\_\_\_\_\_\_\_\_\_\_\_\_\_\_\_\_\_\_\_\_\_\_\_\_\_\_\_\_\_\_\_\_\_\_\_\_\_\_\_\_\_\_\_\_\_\_\_\_\_\_\_\_\_\_\_\_\_\_\_\_\_\_\_\_\_\_\_\_\_\_\_\_\_\_\_\_

- **Funkcja Anty-Stop** Możliwość załączenia funkcji zabezpieczającej urządzenia technologiczne przed zastaniem się w sezonie letnim. Opis funkcji w pkt. 7;
- **Praca awaryjna** Tryb pracy awaryjnej ma na celu umożliwienie pracy kotła w przypadku uszkodzenia triaka podajnika i/lub triaka wentylatora do czasu przyjazdu serwisu. Opis funkcji w pkt. 7;

## **6.7.3 Historia pracy**

Historia pracy to zbiór informacji na temat nieprawidłowej pracy sterownika wszystkich niestandardowych zachowaniach układu. Wszystkie awarie oraz zidentyfikowane przez program nieprawidłowości zapisywane są i archiwizowane pod postacią alarmu lub uwagi w zależności od rodzaju zagrożenia. Menu historii pracy:

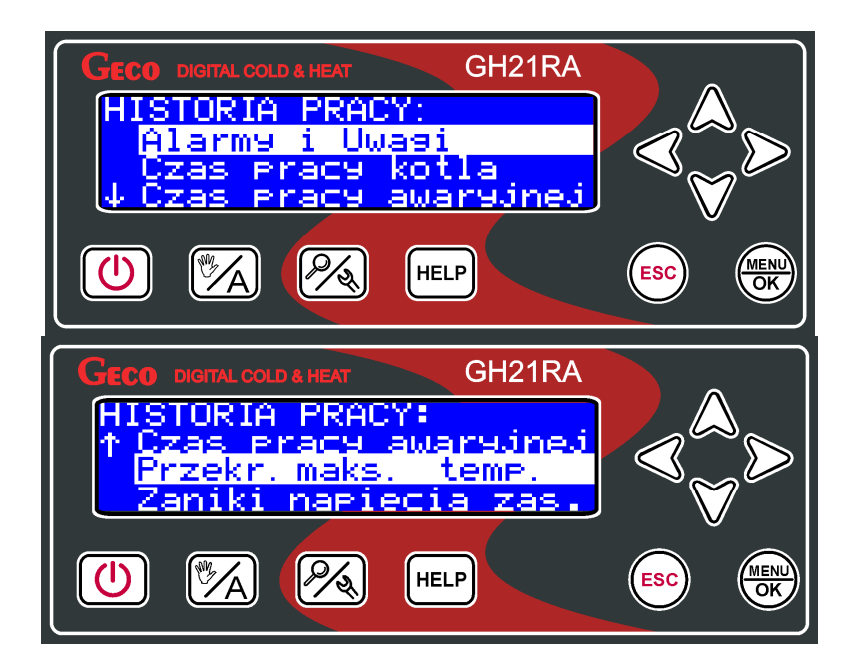

 Dodatkowo funkcja zbiera informację ułatwiające użytkownikowi i serwisantowi kotła identyfikowanie wszelkich nieprawidłowości w pracy układu. Rodzaj archiwizowanych danych w historii pracy to:

**Alarmy i Uwagi -** Sterownik ma możliwość archiwizacji 8 ostatnich stanów alarmowych wykrytych przez sterownik. Alarmy oraz uwagi wyświetlone są w postaci chronologicznej listy w której nowe raporty pojawiają się zawsze na samym szczycie listy. Alarm oznaczony jest w raporcie symbolem AL a uwaga symbolem UW. Informacja o stanie alarmowym zawiera symbol stanu alarmowego informującym o rodzaju zagrożenia które nastąpiło , datę jego wystąpienia oraz dokładna godzinę.

Wszystkie nowe stany alarmowe pojawiają się na liście historii pracy wraz z kopertą informująca o konieczności zapoznania się z nimi użytkownika lub serwisanta układu grzewczego. Koperta znika po zapoznaniu się z informacją o stanie alarmowym.

\_\_\_\_\_\_\_\_\_\_\_\_\_\_\_\_\_\_\_\_\_\_\_\_\_\_\_\_\_\_\_\_\_\_\_\_\_\_\_\_\_\_\_\_\_\_\_\_\_\_\_\_\_\_\_\_\_\_\_\_\_\_\_\_\_\_\_\_\_\_\_\_\_\_\_\_\_\_

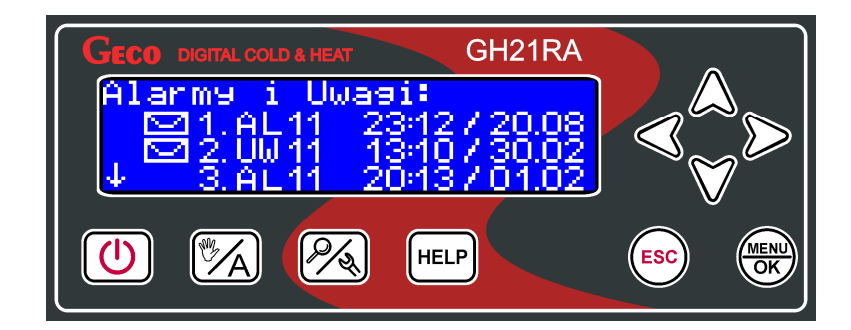

**Czas pracy kotła -** Na ekranie przedstawiona jest statystyka czasu pracy w trybie automatycznym, z podziałem na podtrzymanie i grzanie. Jednostka pomiarowa to godzina [h].

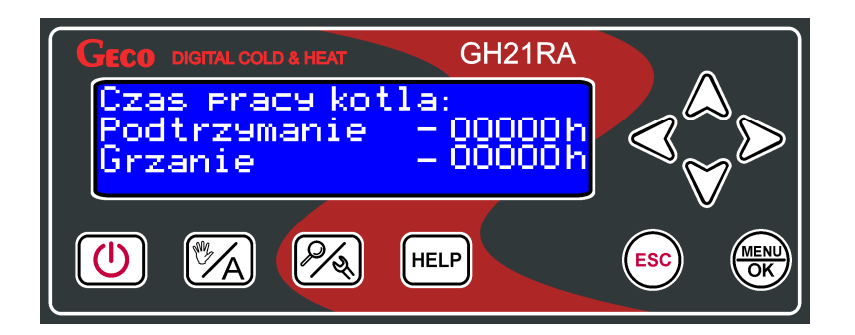

**Czas pracy awaryjnej -** Na ekranie przedstawiona jest statystyka czasu pracy w trybie awaryjnym, bez podziału na podajnik i wentylator. Jednostka pomiarowa to godzina [h].

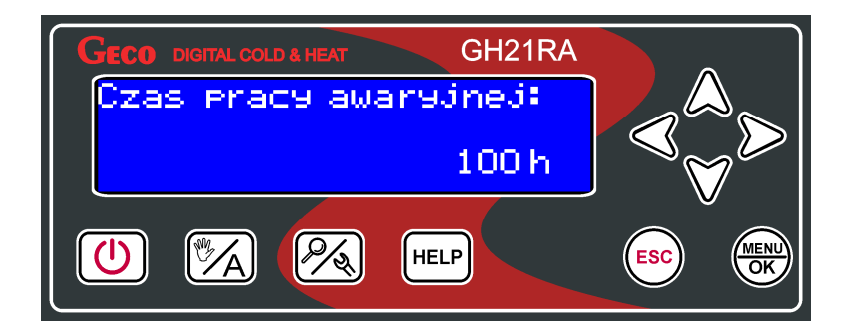

**Przekroczenie maksymalnej temperatury -** Na ekranie przedstawiona jest statystyka ilości przekroczeń maksymalnej temperatury 85°C. Sterownik podaje całkowita liczbę przekroczeń.

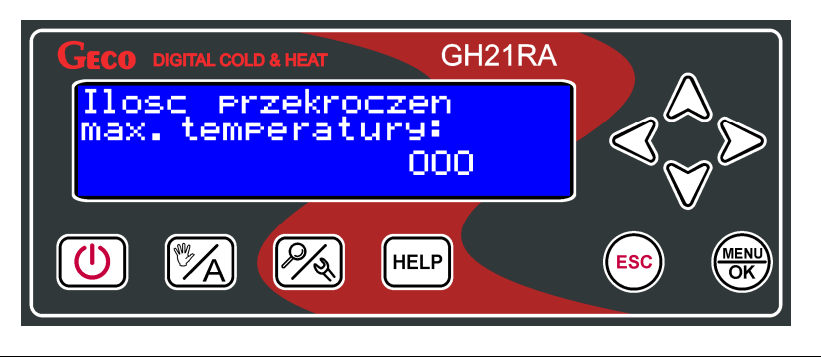

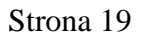

**Zanik napięcia zasilania -** Na ekranie przedstawiona jest statystyka ilości zaniku napięcia zasilania w sterowniku. Sterownik podaje całkowita liczbę zaników zasilania.

\_\_\_\_\_\_\_\_\_\_\_\_\_\_\_\_\_\_\_\_\_\_\_\_\_\_\_\_\_\_\_\_\_\_\_\_\_\_\_\_\_\_\_\_\_\_\_\_\_\_\_\_\_\_\_\_\_\_\_\_\_\_\_\_\_\_\_\_\_\_\_\_\_\_\_\_\_\_

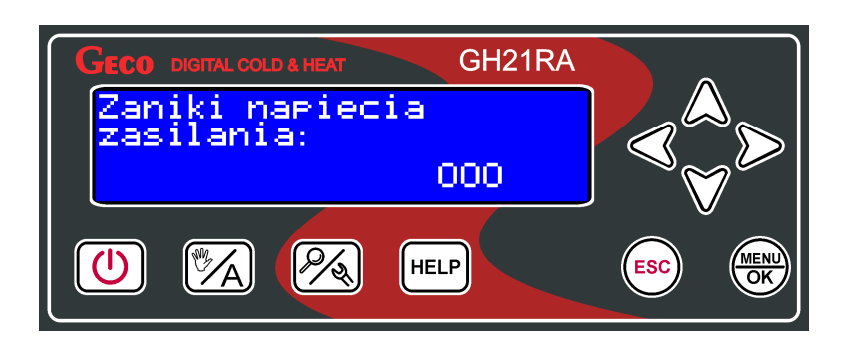

#### **6.7.4 Ustawienia panelu.**

 Wszelkie ustawienia dotyczące pracy samego sterownika bez wpływu na prace całego układu grzewczego znajdują się w ustawieniach panelu.

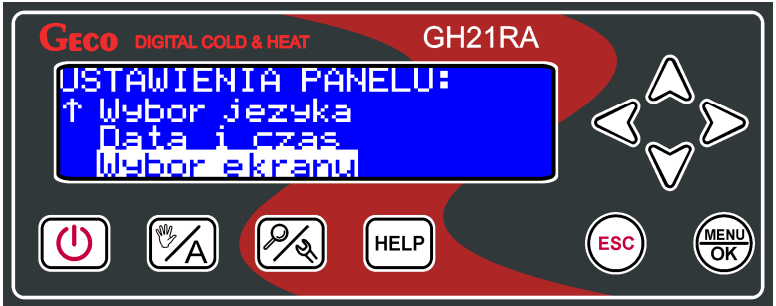

**Wybór języka -** Sterownik wyposażony został w możliwość wyboru jednej z kilku wersji językowych.

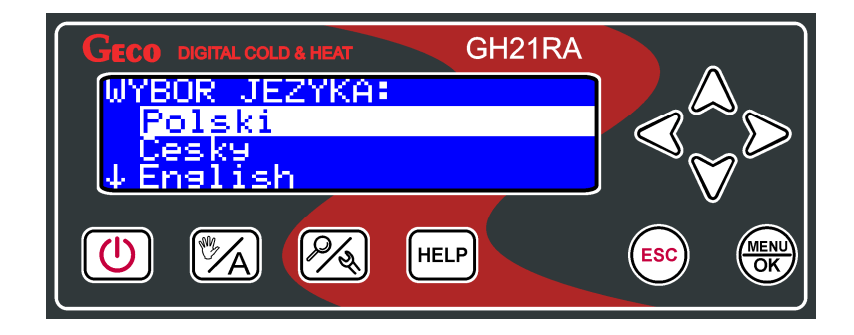

**Data i czas -** Aby wszystkie funkcje sterownika działały prawidłowo i optymalnie należy pamiętać o prawidłowym ustawieniu aktualnego czasu i daty.

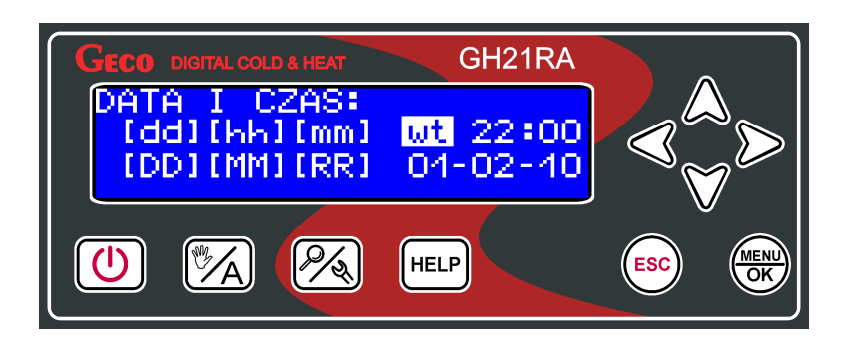

**Wybór ekranu -** Użytkownik ma możliwość ustawienia indywidualnego profilu ekranu głównego, w zależności od rodzaju informacji jakie maja się na nim znajdować. W menu ustawień panelu istnieją dwie propozycje ekranu głównego. Ekran standardowy jest ustawiany domyślnie.

\_\_\_\_\_\_\_\_\_\_\_\_\_\_\_\_\_\_\_\_\_\_\_\_\_\_\_\_\_\_\_\_\_\_\_\_\_\_\_\_\_\_\_\_\_\_\_\_\_\_\_\_\_\_\_\_\_\_\_\_\_\_\_\_\_\_\_\_\_\_\_\_\_\_\_\_\_\_

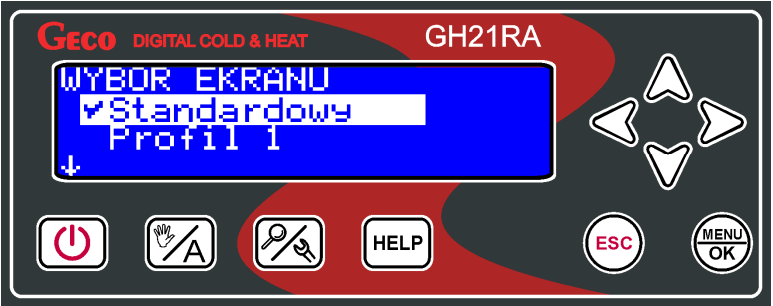

#### **7. Opis funkcji dodatkowych.**

#### **7.1. Funkcja priorytetu CWU.**

W sterowniku GH21RA istnieje możliwość ustawienia pracy pompy CWU w trybie priorytetowym. W przypadku wybrania takiego trybu pracy pompy CWU, grzanie ciepłej wody użytkowej staje się funkcją nadrzędną w sterowniku, a grzanie obiegu grzewczego CO następuje w drugiej kolejności. Funkcja dostępna tylko dla drugiej konfiguracji schematu.

Aby włączyć funkcję należy ustawić wartość "TAK" tego parametru w menu.

#### **7.2. Funkcja trybu letniego.**

Sterownik GH21RA wyposażony został w tzw. TRYB LETNI, za pomocą którego można na okres letni wyłączyć pompę CO, a kocioł pracuje jedynie na potrzeby ciepłej wody użytkowej CWU. Aby funkcja zadziałała musi być ustawiony układ instalacji obsługujący pompę CWU. Funkcja dostępna tylko dla drugiej konfiguracji schematu.

Aby włączyć funkcję należy ustawić wartość "**TAK"** tego parametru w menu.

#### **7.3. Funkcja Anty-Legionella.**

Sterownik wyposażony został w funkcje Anty-Legionella, mającą na celu ograniczenie rozwoju bakterii z rodzaju Legionella pneumophilia w instalacji ciepłej wody użytkowej.

Bakterie z rodzaju Legionella rozwijają się w środowisku wodnym, a optimum ich rozwoju przypada w temperaturze 38–420C. Rozwojowi tych bakterii sprzyjają również zastoje ciepłej wody w instalacjach, podgrzewaczach i zasobnikach CWU. Bakterie z rodzaju Legionella powoduje nieswoistą odmianę zapalenia płuc znaną pod nazwą choroby legionistów, czyli legionellozy. Legionelloza została oficjalnie uznana przez Ministerstwo Zdrowia za chorobę zakaźną.

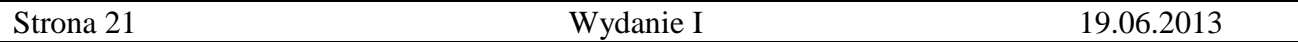

Funkcja Anty-Legionella realizowana przez sterownik GH21RA ma zapewnić stworzenie w instalacji ciepłej wody użytkowej (zbiornik CWU) takich warunków, aby bakterie z rodzaju Legionella nie znajdowały sprzyjających warunków życiowych.

\_\_\_\_\_\_\_\_\_\_\_\_\_\_\_\_\_\_\_\_\_\_\_\_\_\_\_\_\_\_\_\_\_\_\_\_\_\_\_\_\_\_\_\_\_\_\_\_\_\_\_\_\_\_\_\_\_\_\_\_\_\_\_\_\_\_\_\_\_\_\_\_\_\_\_\_\_\_

Aby włączyć funkcję należy ustawić wartość "TAK" tego parametru w menu. Załączenie tej funkcji i jej trwanie uwidocznione jest w podglądzie pracy układu podświetlonym w negacji symbolem "LE". Przejście do podglądu pracy układu możliwe jest za pomocą klawisza

Funkcja jest funkcją nadrzędna nad innymi, co oznacza, że jest realizowana przez sterownik w pierwszej kolejności (funkcja priorytetowa). Po załączeniu tej funkcji temperatura wody w bojlerze zostaje podniesiona do wartości 70°C i utrzymana jest przez okres 10 minut. Funkcja załączana jest każdorazowo przez użytkownika. Jeśli do 120 min po załączeniu funkcji temperatura nie została osiągnięta to funkcja zostaje wyłączona przez sterownik i pojawia się informacja tekstowa o braku możliwości jej wykonania. Funkcja dostępna tylko dla drugiej konfiguracji schematu.

# *ZAŁĄCZENIE FUNKCJI ANTY-LEGIONELLA POWODUJE WZROST TEMPERATURY CIEPŁEJ WODY UŻYTKOWEJ DO WARTOŚCI 70<sup>0</sup>C.*

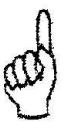

*NALEŻY ZACHOWAĆ SZCZEGÓLNĄ OSTROŻNOŚĆ PRZY KORZYSTANIU Z CIEPŁEJ WODY UŻYTKOWEJ. MOŻE GROZIĆ POPARZENIEM !!!* 

# **7.4. Panel pokojowy GA03HA.**

Regulator GH21RA przystosowany został do komunikacji z panelem pokojowym GA03HA firmy GECO, umożliwiającym komfortowy nadzór pracy kotła z mieszkania.

Podłączony do sterownika GH21RA panel pokojowy GA03HA umożliwia:

- zmianę temperatury zadanej wyjściowej kotła;
- zmianę temperatury zadanej CWU lub temperatury powrotnej;
- pojawianie się na panelu informacji o wszystkich alarmach w formie tekstowej;
- podgląd stanu pracy układu grzewczego;
- podgląd stanu pracy urządzeń (wentylator, podajnik, pompa CO, pompa CWU);
- podgląd wszystkich mierzonych temperatur;

*Nawiązanie poprawnej komunikacji panel-sterownik sygnalizowane jest pojawieniem się w sterowniku ikony panelu w negacji na ekranie podglądu pracy układu* 

Jeżeli do sterownika zostanie prawidłowo podłączony panel pokojowy GA03HA, to zostanie on automatycznie wykryty przez sterownik i nie wymaga to żadnych dodatkowych czynności, ani ustawień ze strony użytkownika. W takiej sytuacji regulator działa zgodnie z nastawami zadawanymi przez panel pokojowy. Odłączenie panelu pokojowego (przerwanie komunikacji) lub uszkodzenie przewodu łączącego panel ze sterownikiem objawia się zgaśnięciem diody pod ikoną **HH** na ekranie na panelu pokojowym GA03HA.

\_\_\_\_\_\_\_\_\_\_\_\_\_\_\_\_\_\_\_\_\_\_\_\_\_\_\_\_\_\_\_\_\_\_\_\_\_\_\_\_\_\_\_\_\_\_\_\_\_\_\_\_\_\_\_\_\_\_\_\_\_\_\_\_\_\_\_\_\_\_\_\_\_\_\_\_\_\_

W celu podłączenia do sterownika GH21RA panelu pokojowego GA03HA należy:

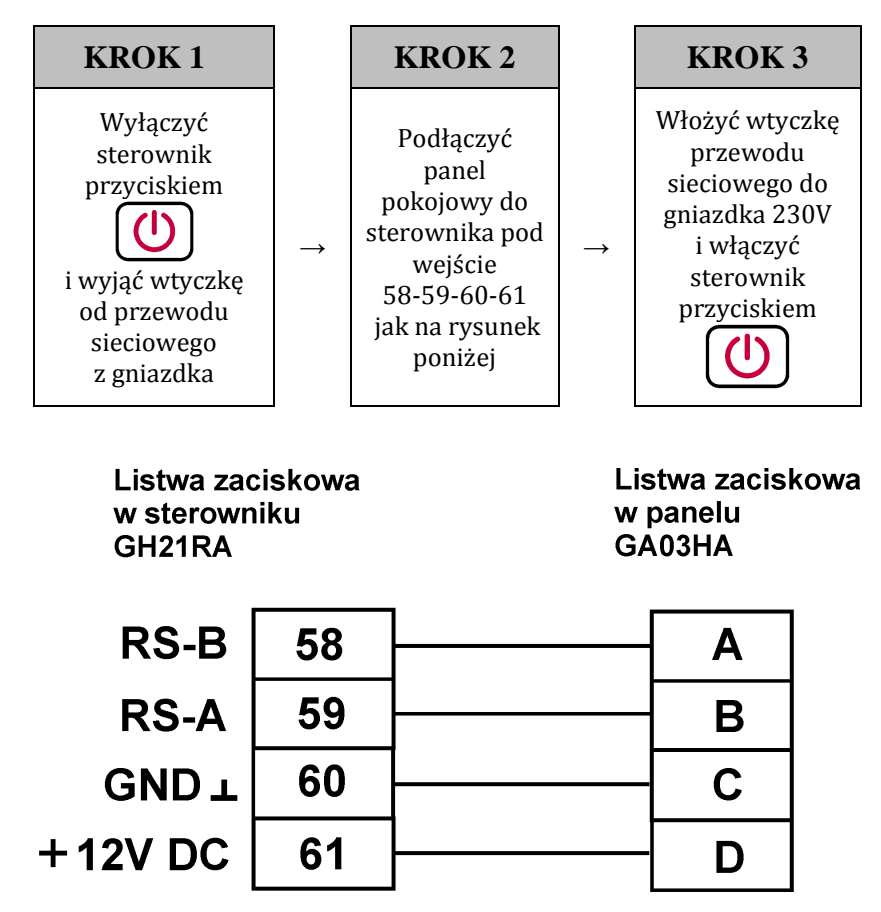

Schemat podłączenia panelu pokojowego GA03HA do sterownika GH21RA

#### **7.5. Detekcja temperatury podajnika.**

Regulator GH21RA wyposażony został w opcję dodatkowego zabezpieczenia przed wzrostem temperatury w podajniku paliwa powyżej dopuszczalnej wartości, nie dopuszczając tym samym do cofnięcia się płomienia do podajnika paliwa.

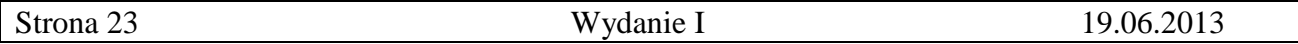

Detekcja ta działa w trybie pracy automatycznej kotła (AUTOMAT, PODTRZYMANIE, ALARM). Po zmierzeniu i przekroczeniu temperatury ustawionej w parametrze serwisowym S14, podajnik paliwa załącza się na czas ustawiony w parametrze serwisowym S16, aby wyrzucić zapalone paliwo z podajnika. Podczas czasu S16 wentylator pozostaje wyłączony.

\_\_\_\_\_\_\_\_\_\_\_\_\_\_\_\_\_\_\_\_\_\_\_\_\_\_\_\_\_\_\_\_\_\_\_\_\_\_\_\_\_\_\_\_\_\_\_\_\_\_\_\_\_\_\_\_\_\_\_\_\_\_\_\_\_\_\_\_\_\_\_\_\_\_\_\_\_\_

Po czasie ustawionym w parametrze serwisowym S15, sterownik powraca do kontroli maksymalnej temperatury podajnika.

Gdy T podajnika > S14 to wentylator zostaje zatrzymany, podajnik paliwa zostaje załączony na czas S16, a na wyświetlaczu sterownika pojawia się komunikat o uwadze U17 – "Podwyższona temperatura w podajniku". Jednocześnie funkcja przegrzania sygnalizowana jest w podglądzie pracy sterownika poprzez podświetlonym w negacji

symbolem przegrzania podajnika . Gdy T podajnika > 90°C to wentylator zostaje bezwzględnie zatrzymany, podajnik paliwa zostaje załączony na czas 2xS16, a na wyświetlaczu sterownika pojawia się komunikat o alarmie AL11 –"Przekr. maks. temp. w podaj.,

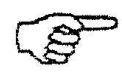

# *JEŚLI S14=0 TO OBSŁUGA CZUJNIKA PODAJNIKA JEST WYŁĄCZONA I FUNKCJA PRZEGRZANIA PODAJNIKA I DETEKCJI WZROSTU TEMPERATURY MAX PODAJNIKA NIE DZIAŁA.*

# **7.6. Detekcja wygaśnięcia kotła.**

#### **7.6.1 Brak paliwa.**

Jeżeli w czasie pracy automatycznej przez czas ustawiony w parametrze S09 temperatura wody wylotowej z kotła będzie znajdować się poniżej wartości ustawionej w parametrze S08, to wówczas sterownik uznaje, że kocioł wygasł i pojawia się *AL13*.

#### **7.6.2 Gwałtowny spadek temperatury wody wylotowej.**

Jeżeli w czasie pracy automatycznej temperatura wody wylotowej z kotła zmniejszy się o 10<sup>o</sup>C i w czasie zmniejszania nie nastąpi jej wzrost o 4<sup>o</sup>C, to pompa CO oraz pompa CWU zostają wyłączone i sterownik przechodzi do trybu detekcji wygaśnięcia.

Sterownik odczekuje czas ustawiony w parametrze S10, w trakcie którego sprawdza, czy nastąpił wzrost temperatury o 40C.

- o Jeżeli TAK to detekcja wygaśnięcia zostaje zakończona, a pompa CO i pompa CWU (jeżeli jest taka potrzeba) zostają załączone.
- o Jeżeli NIE to oznacza, że palenisko wygasło sterownik zgłasza *AL13*.

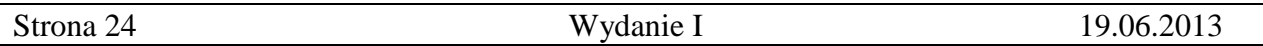

#### **7.7. Funkcja anty stop.**

W sterowniku GH21RA istnieje możliwość załączenia funkcji ANTY-STOP zabezpieczającej urządzenia technologiczne przed zastaniem się w sezonie letnim. Funkcja wymusza załączenie się urządzeń co 7 dni na kilka minut zapewniając ich sprawność przez cały rok.

\_\_\_\_\_\_\_\_\_\_\_\_\_\_\_\_\_\_\_\_\_\_\_\_\_\_\_\_\_\_\_\_\_\_\_\_\_\_\_\_\_\_\_\_\_\_\_\_\_\_\_\_\_\_\_\_\_\_\_\_\_\_\_\_\_\_\_\_\_\_\_\_\_\_\_\_\_\_

Sterownik rozróżnia trzy nastawy aktywności funkcji:

- Standard wszystkie urządzenia w instalacji z wyjątkiem podajnika;
- Pełny wszystkie urządzenia w instalacji;
- Wyłączona funkcja nie jest aktywna;

Funkcja ANTY-STOP jest aktywna tylko w trybie ręcznym sterownika. Podczas jej aktywności użytkownik nie ma możliwości samodzielnie załączenia urządzeń w instalacji. Możliwość manualnego sterownia urządzeniami zewnętrznymi umożliwiona jest przez program tylko wtedy gdy funkcja jest wyłączona.

#### **7.8. Tryb ruszt.**

W sterowniku GH21RA istnieje możliwość zmiany algorytmu regulacji na – "Tryb Ruszt". W trybie tym nie jest obsługiwany podajnik. Stosuje się go zwykle przy czasowej zmianie rodzaju stosowanego paliwa np. w sytuacji w której konieczne jest palenie drewnem lub ekologiczną makulaturą. Sterownik zachowuje się jak kocioł zwykły nawiewowy obsługujący wentylator i pompy. Na głównym ekranie aktualny tryb sygnalizowany jest w formie tekstowej: "TRYB RUSZT G" w trybie grzania lub "TRYB RUSZT P" sygnalizujący podtrzymanie.

Rodzaj regulacji może zostać zmieniony przez użytkownika samodzielnie wchodząc w parametry instalacji i zmieniając tryb standardowy regulacji. Należy pamiętać że zmiana powinna mieć charakter chwilowy, a układ działa optymalnie tylko z nastawą standardową regulacji. Do pieców nawiewowych przeznaczony jest inny model sterownika: GH21NA.

#### **7.9. Tryb tylko pompy.**

W sterowniku GH21RA istnieje możliwość zmiany algorytmu regulacji na - "Tylko pompy". W trybie tym nie jest obsługiwany podajnik i wentylator. Stosuje się go zwykle przy czasowej zmianie rodzaju paliwa np. w sytuacji w której konieczne jest palenie drewnem lub innym EKO paliwem bez konieczności wspomagania spalania wentylatorem. Sterownik obsługuje tylko pompy. Na głównym ekranie aktualny tryb sygnalizowany jest w formie tekstowej: "TYLKO POMPY".

Rodzaj regulacji może zostać zmieniony przez użytkownika samodzielnie wchodząc w parametry instalacji i wyłączając tryb standardowy regulacji. Należy pamiętać że zmiana powinna mieć charakter chwilowy, a układ działa optymalnie tylko z nastawą standardową regulacji. Do pieców nawiewowych przeznaczony jest inny model sterownika: GH21NA.

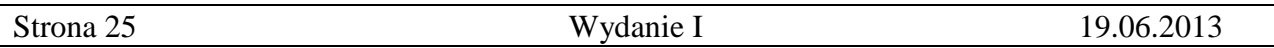

#### **7.10. Historia pracy.**

 Funkcja to zbiór informacji na temat nieprawidłowej pracy sterownika wszystkich niestandardowych zachowaniach układu. Wszystkie awarie oraz zidentyfikowane przez program nieprawidłowości zapisywane są i archiwizowane pod postacią alarmu lub uwagi w zależności od rodzaju zagrożenia. Dodatkowo funkcja zbiera informację ułatwiające producentowi kotła weryfikacje serwisów gwarancyjnych takich jak: ilość zaników zasilania, przekroczenie maksymalnej temperatury, czas pracy w trybie awaryjnym itp.

\_\_\_\_\_\_\_\_\_\_\_\_\_\_\_\_\_\_\_\_\_\_\_\_\_\_\_\_\_\_\_\_\_\_\_\_\_\_\_\_\_\_\_\_\_\_\_\_\_\_\_\_\_\_\_\_\_\_\_\_\_\_\_\_\_\_\_\_\_\_\_\_\_\_\_\_\_\_

#### **7.11. Praca awaryjna.**

Tryb pracy awaryjnej ma na celu umożliwienie pracy kotła w przypadku uszkodzenia triaka podajnika i/lub triaka wentylatora do czasu przyjazdu serwisu.

Aby sterownik mógł działać w trybie pracy awaryjnej podajnika/wentylatora, należy oprócz wyboru odpowiedniego trybu z menu sterownika dokonać zmiany podłączenia podajnika/wentylatora w module wykonawczym.

Sygnalizacja aktywności pracy awaryjnej sterownika odznacza się pojawiającym się znakiem wykrzyknika w dolnej środkowej części ekranu wyświetlacza.

# **8. Układ pracy instalacji.**

#### **8.1 Instalacja grzewcza nr 1.**

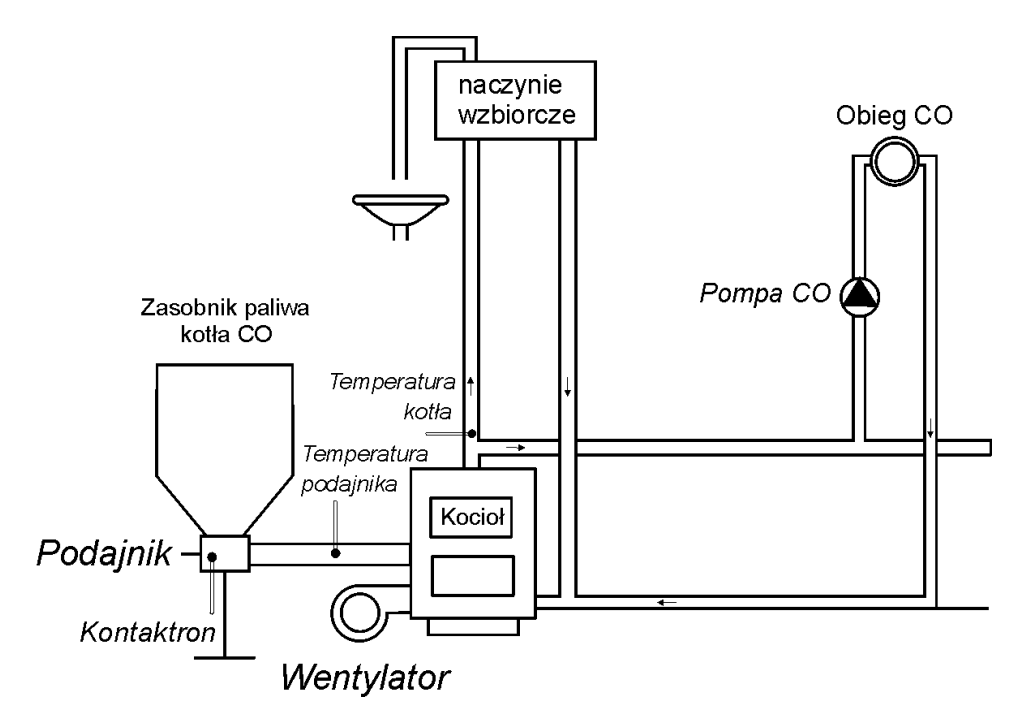

\_\_\_\_\_\_\_\_\_\_\_\_\_\_\_\_\_\_\_\_\_\_\_\_\_\_\_\_\_\_\_\_\_\_\_\_\_\_\_\_\_\_\_\_\_\_\_\_\_\_\_\_\_\_\_\_\_\_\_\_\_\_\_\_\_\_\_\_\_\_\_\_\_\_\_\_\_\_

Poniżej zamieszczono zestawienie określające parametry dostępne dla użytkownika, oraz przyporządkowanie wyjść do urządzeń technologicznych oraz wejść do czujników temperatury.

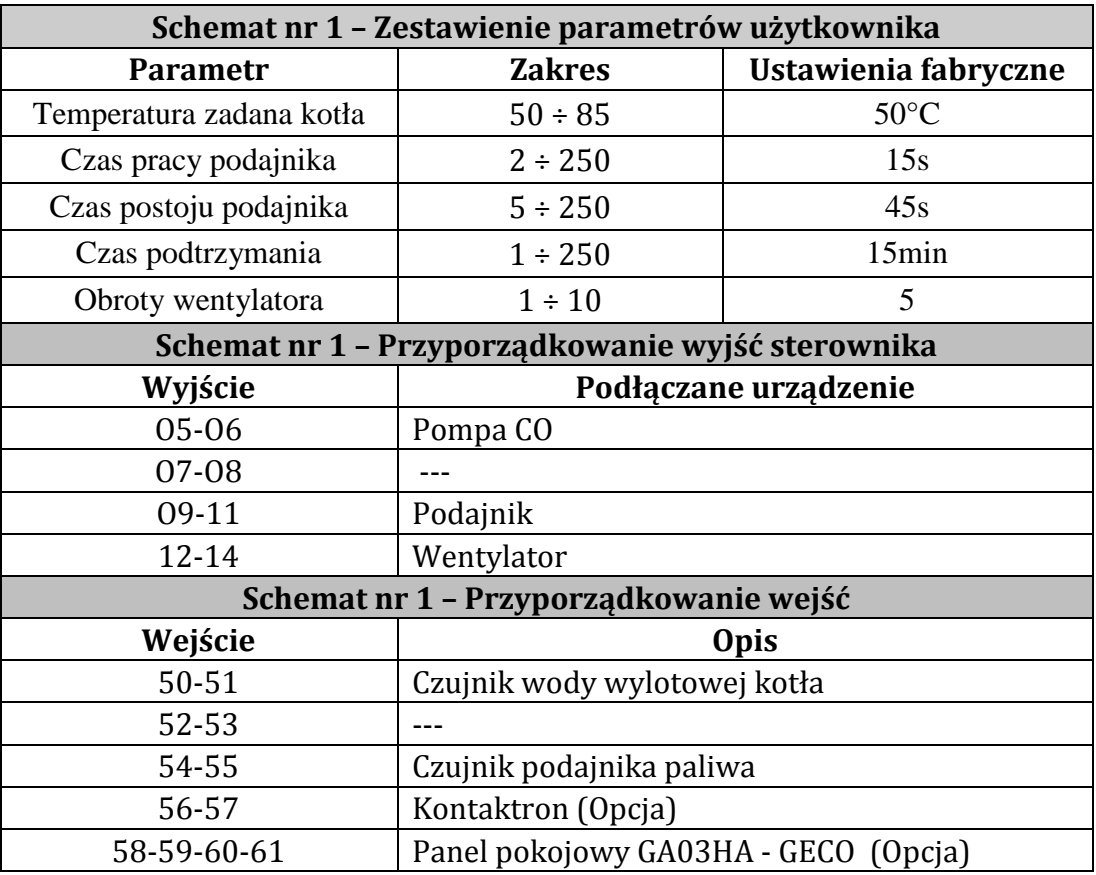

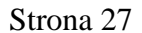

#### **8.2 Instalacja grzewcza nr 2.**

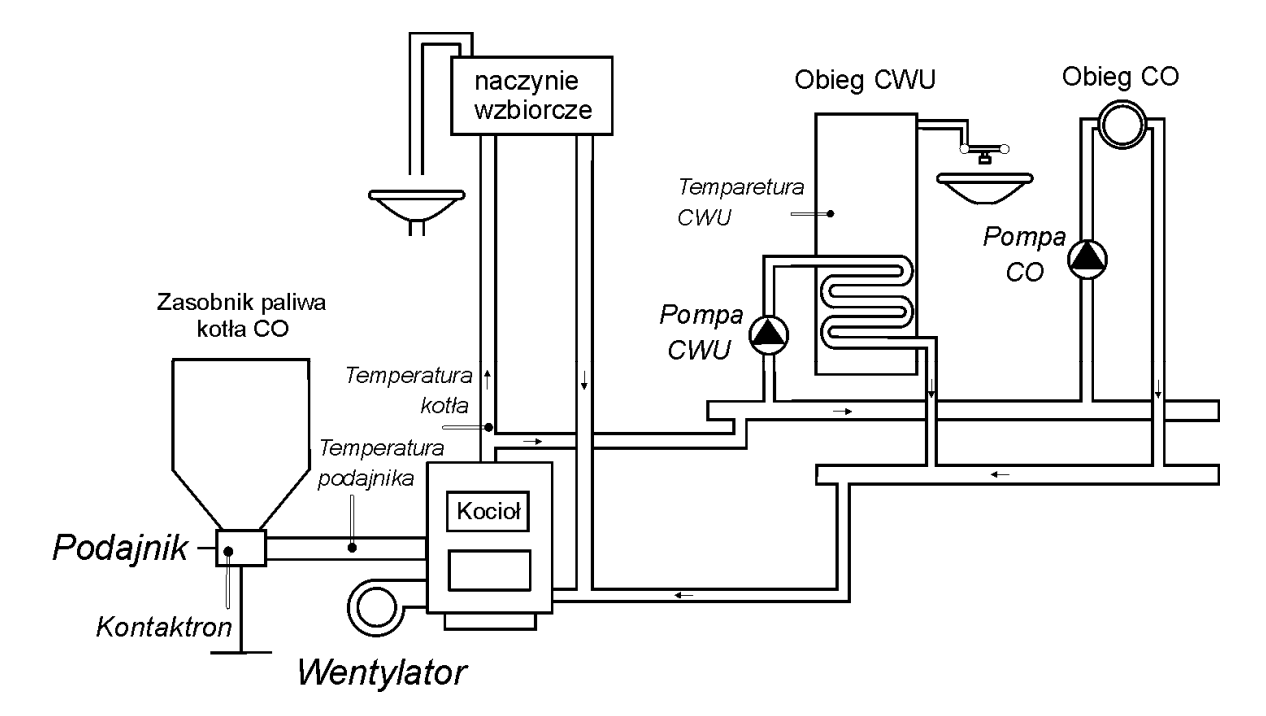

\_\_\_\_\_\_\_\_\_\_\_\_\_\_\_\_\_\_\_\_\_\_\_\_\_\_\_\_\_\_\_\_\_\_\_\_\_\_\_\_\_\_\_\_\_\_\_\_\_\_\_\_\_\_\_\_\_\_\_\_\_\_\_\_\_\_\_\_\_\_\_\_\_\_\_\_\_\_

Poniżej zamieszczono zestawienie określające parametry dostępne dla użytkownika, oraz przyporządkowanie wyjść do urządzeń technologicznych oraz wejść do czujników temperatury.

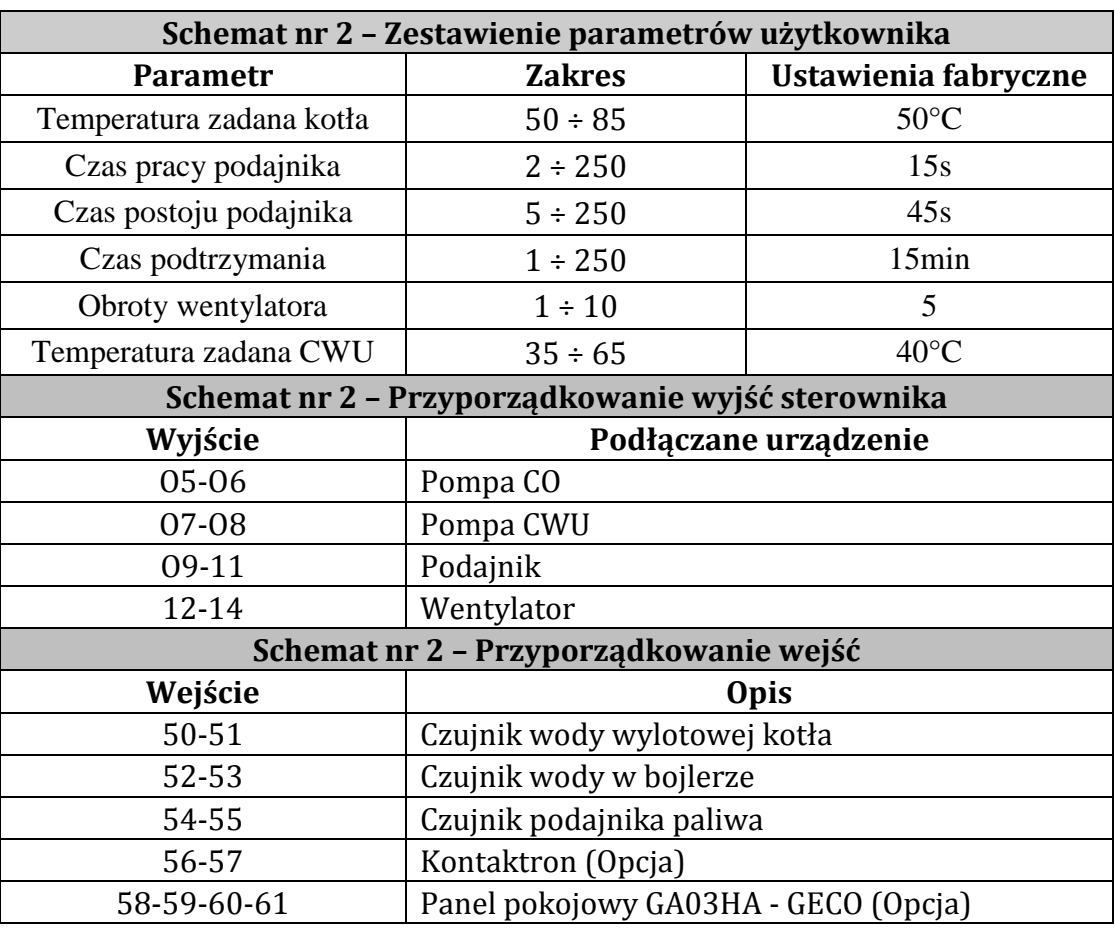

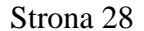

#### **8.3 Instalacja grzewcza nr 3.**

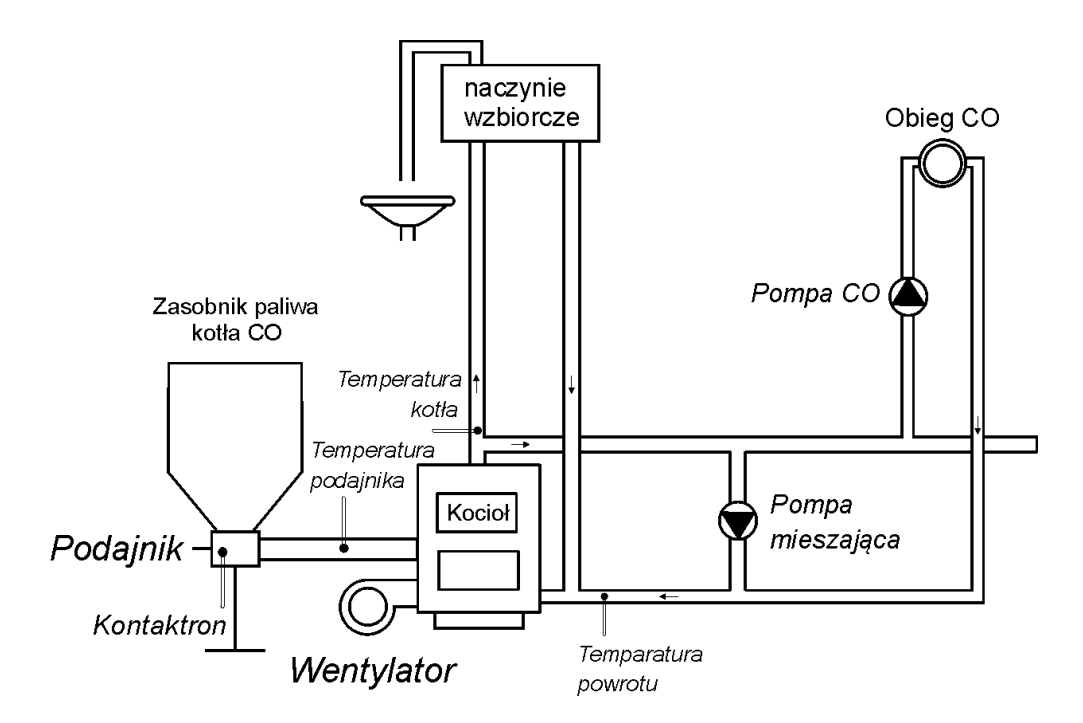

\_\_\_\_\_\_\_\_\_\_\_\_\_\_\_\_\_\_\_\_\_\_\_\_\_\_\_\_\_\_\_\_\_\_\_\_\_\_\_\_\_\_\_\_\_\_\_\_\_\_\_\_\_\_\_\_\_\_\_\_\_\_\_\_\_\_\_\_\_\_\_\_\_\_\_\_\_\_

Poniżej zamieszczono zestawienie określające parametry dostępne dla użytkownika, oraz przyporządkowanie wyjść do urządzeń technologicznych oraz wejść do czujników temperatury.

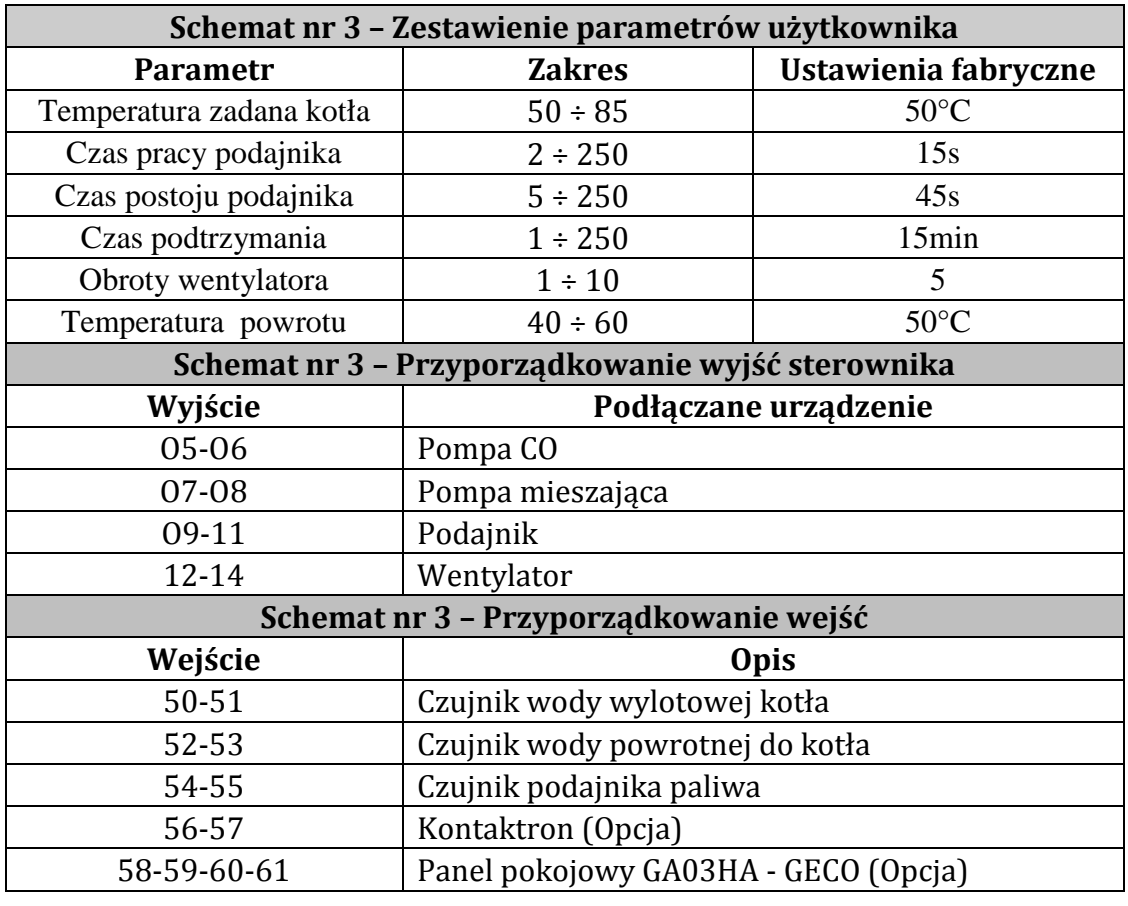

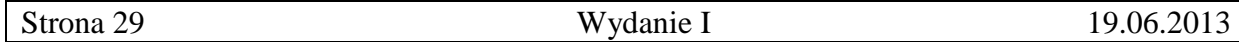

## **9. Algorytmy sterowania urządzeniami technologicznymi.**

## **9.1 Tryb Grzanie – Podajnik Paliwa.**

W trybie automatycznym GRZANIE przy regulacji standardowej podajnik paliwa pracuje zgodnie z wartościami ustawionymi w parametrach użytkownika "*Czas pracy podajnika paliwa*" i "*Czas postoju podajnika paliwa*". Załączenie i praca podajnika paliwa sygnalizowana jest poprzez zapalanie ikonki podajnika w pozycji podświetlonej negacji w podglądzie pracy układu Wyłączenie podajnika i przerwa w jego pracy sygnalizowana jest poprzez zapalanie zwykłej ikony podajnika bez podświetlonej negacji w podglądzie pracy układu .

\_\_\_\_\_\_\_\_\_\_\_\_\_\_\_\_\_\_\_\_\_\_\_\_\_\_\_\_\_\_\_\_\_\_\_\_\_\_\_\_\_\_\_\_\_\_\_\_\_\_\_\_\_\_\_\_\_\_\_\_\_\_\_\_\_\_\_\_\_\_\_\_\_\_\_\_\_\_

## **9.2 Tryb Automatyczny – Pompa CO.**

W trybie automatycznym GRZANIE pompa CO załącza się, jeżeli temperatura wody na kotle jest większa lub równa od wartości ustawionej w parametrze serwisowym S06 (nastawa fabryczna wynosi 40<sup>0</sup>C). Załączenie pompy CO i jej praca sygnalizowana jest poprzez

zapalanie ikonki pompy CO w pozycji podświetlonej negacji w podglądzie pracy układu .

Sterownik wyłączy pompę, jeśli temperatura wody spadnie do temperatury załączenia pompy minus 4oC. (Jeżeli temperatura załączenia pompy CO wynosi 400C, to temperatura wyłączenia pompy CO wynosi 36<sup>0</sup>C). Wyłączenie pompy CO i przerwa w jej pracy sygnalizowana jest poprzez zapalanie zwykłej ikony pompy CO bez podświetlonej negacji w podglądzie pracy układu

# **9.3 Tryb Grzanie – Wentylator.**

W trybie automatycznym GRZANIE w trybie regulacji standardowej i trybie ruszt wentylator pracuje cały czas, aż do chwili osiągnięcia przez kocioł temperatury zadanej ustawionej przez użytkownika w parametrze *"Temparatura zadana kotla".* W tym czasie wentylator pracuje z obrotami ustawionymi w parametrze "Obroty wentylatora". Załączenie i praca wentylatora sygnalizowana jest poprzez zapalanie ikonki wentylatora w pozycji podświetlonej negacji w podglądzie pracy układu . Wyłączenie wentylatora i przerwa w jego pracy sygnalizowana jest poprzez zapalanie zwykłej ikony wentylatora bez podświetlonej negacji w podglądzie pracy układu .

## **9.4 Tryb Automatyczny – Pompa CWU/MIESZ.**

Pompa CWU zostaje załączona gdy temperatura wody wylotowej z kotła jest większa od 400C i większa od temperatury wody w bojlerze (by nie studzić bojlera CWU) i temperatura bojlera jest mniejsza od nastawionej przez użytkownika w parametrze *"Temperatura zadana CWU"*. Załączenie pompy CWU i jej praca sygnalizowana jest poprzez zapalanie ikonki pompy

\_\_\_\_\_\_\_\_\_\_\_\_\_\_\_\_\_\_\_\_\_\_\_\_\_\_\_\_\_\_\_\_\_\_\_\_\_\_\_\_\_\_\_\_\_\_\_\_\_\_\_\_\_\_\_\_\_\_\_\_\_\_\_\_\_\_\_\_\_\_\_\_\_\_\_\_\_\_

CWU w pozycji podświetlonej negacji w podglądzie pracy układu . Wyłączenie pompy CWU i przerwa w jej pracy sygnalizowana jest poprzez zapalanie zwykłej ikony pompy CWU

bez podświetlonej negacji w podglądzie pracy układ

# **9.5 Tryb Podtrzymanie – Wentylator oraz Podajnik.**

Sterownik przechodzi do tego trybu pracy, jeśli temperatura na kotle osiągnie wartość ustawioną przez użytkownika w parametrze *"Temperatura zadana kotła".* 

Podajnik paliwa i wentylator pozostają wyłączone w tym trybie pracy przez czas ustawiony przez użytkownika w parametrze *"Czas podtrzymania".* Po upływie tego czasu sterownik włączy podajnik i wentylator na czas ustawiony przez producenta w parametrze serwisowym S20.

Wentylator będzie pracował odpowiednio dłużej niż podajnik przez czas ustawiony w parametrze serwisowym S18 w celu rozpalenia dosypanego paliwa. Sterownik wyjdzie z trybu PODTRZYMANIE i powróci do trybu GRZANIE, jeśli temperatura kotła spadnie do wartości równej: ("Temperatura zadana kotła" - "Histereza temperatury kotła"). Pompa CO pracuje tak samo jak w trybie GRZANIE.

#### **10. Stany alarmowe.**

Sterownik rozróżnia 11 stanów alarmowych, w tym osiem alarmów zatrzymujacych prace sterownika ze względów bezpieczeństwa oraz trzy uwagi które mają charakter informacyjny. W każdym ze stanów alarmowych wyświetlony zostanie numer alarmu/uwagi, informacja tekstowa opisująca alarm oraz załączona akustyczna sygnalizacja alarmowa. W przypadku jednoczesnego występowania kilku stanów alarmowych ich numery wyświetlane są cyklicznie.

Wyjście ze stanu alarmu możliwe jest tylko po naciśnięciu przycisku  $\cup$ , z wyjątkiem alarmu AL12 (przegrzanie kotła) z którego sterownik wychodzi automatycznie gdy temperatura wyjściaspadnie poniżej wartości 'S17' – 4°C. Po zaakceptowaniu warunkowej pracy i przejsciu do pracy awaryjnej alarm chwilowo zostaje wyłaczony, jednak aktywuje się po każdym załączeniu sterownika.

Rodzaje alarmów:

- **AL1** → Zadziałanie STB lub przepalenie bezpiecznika;
	- **AL2** → Uszkodzenie czujnika temperatury wody wylotowej z kotła;

\_\_\_\_\_\_\_\_\_\_\_\_\_\_\_\_\_\_\_\_\_\_\_\_\_\_\_\_\_\_\_\_\_\_\_\_\_\_\_\_\_\_\_\_\_\_\_\_\_\_\_\_\_\_\_\_\_\_\_\_\_\_\_\_\_\_\_\_\_\_\_\_\_\_\_\_\_\_

- **AL3** → Uszkodzenie czujnika temperatury podajnika;
- **AL4** → Uszkodzenie czujnika temperatury CWU/Powrotu;
- **AL9** → Brak obrotu podajnika/ uszkodzony kontaktron;
- **AL11** → Przekroczenie maksymalnej temperatury w podajniku;
- **AL12** → Przegrzanie kotła;
- **AL13** → Wygaśnięcie kotła;

Rodzaje uwag:

- **UW4** → Uszkodzenie czujnika temperatury CWU/Powrotu;
- **UW10** → Funkcja Anty-Legionella nie została wykonana;
- **UW17** → Podwyższona temperatura w podajniku;

**Alarm 1** - Zadziałanie STB lub przepalenie bezpiecznika;

Alarm zgłaszany gdy przez 2 sekundy brak sygnału detekcji przejścia napięcia sieci przez zero – co może być spowodowane zadziałaniem STB lub przepaleniem bezpiecznika.

Przycisk Przycisk <sup>HELP</sup> – powoduję przejście do danych serwisanta, działanie sterownika zablokowane .

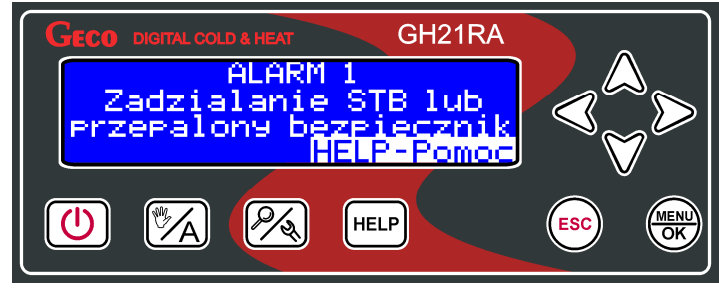

**Alarm 2** - Uszkodzenie czujnika temperatury wody wylotowej z kotła;

Alarm zgłaszany gdy czujnik NTC 2.2k do pomiaru temperatury wody wylotowej z kotła jest uszkodzony lub nieprawidłowo podłączony. Przycisk <sup>(HELP</sup>) – powoduję przejście do danych serwisanta, działanie sterownika zablokowane .

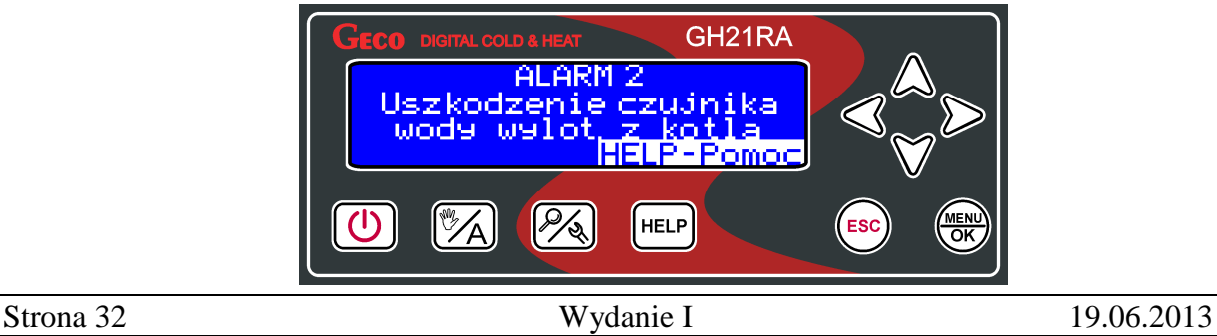

**Alarm 3** - Uszkodzenie czujnika temperatury podajnika;

 Alarm zgłaszany gdy czujnik NTC 2.2k do pomiaru temperatury wody wylotowej z kotła jest uszkodzony lub nieprawidłowo podłączony.

\_\_\_\_\_\_\_\_\_\_\_\_\_\_\_\_\_\_\_\_\_\_\_\_\_\_\_\_\_\_\_\_\_\_\_\_\_\_\_\_\_\_\_\_\_\_\_\_\_\_\_\_\_\_\_\_\_\_\_\_\_\_\_\_\_\_\_\_\_\_\_\_\_\_\_\_\_\_

 Użytkownik może wymusić pracę awaryjną z uszkodzonym czujnikiem temperatury podajnika. Praca awaryjna jest kontynuowana do czasu wyjścia sterownika do stanu OFF lub zaniku napięcia zasilania. Po wystąpieniu któregoś z tych zdarzeń i powrocie do stanu pracy ręcznej lub automatycznej, gdy sterownik stwierdzi uszkodzenie czujnika temperatury podajnika, to pozostaje w stanie alarm – użytkownik musi ponownie wymusić tryb pracy awaryjnej. W pracy awaryjnej stan wejścia czujnika temperatury podajnika jest ignorowany – sterownik pracuje bez detekcji czujnika podajnika.

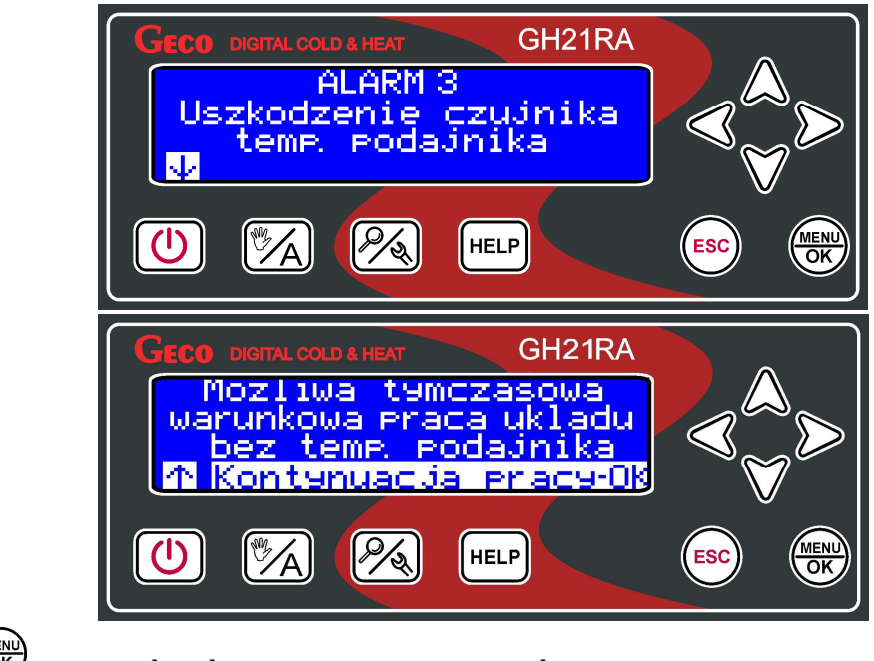

Przycisk  $\overline{\text{OKS}}$  – powoduje kontynuacje pracy w trybie awaryjnym .

#### **Alarm 4/Uwaga 4** - Uszkodzenie czujnika temperatury CWU/Powrotu;

Stan alarmowy zgłaszany gdy czujnik NTC 2.2k do pomiaru temperatury CWU/powrotu do kotła jest uszkodzony lub nieprawidłowo podłączony. Alarm występuje tylko przy konfiguracji układu grzewczego z dodatkową pompą CWU/MIESZ.

Gdy parametr serwisowy *'*S49*'* = 0, to zgłaszany jest alarm AL4. Po potwierdzeniu przez użytkownika możliwa jest praca kotła w trybie awaryjnym bez sprawnego czujnika C.W.U. / powrotu.

\_\_\_\_\_\_\_\_\_\_\_\_\_\_\_\_\_\_\_\_\_\_\_\_\_\_\_\_\_\_\_\_\_\_\_\_\_\_\_\_\_\_\_\_\_\_\_\_\_\_\_\_\_\_\_\_\_\_\_\_\_\_\_\_\_\_\_\_\_\_\_\_\_\_\_\_\_\_

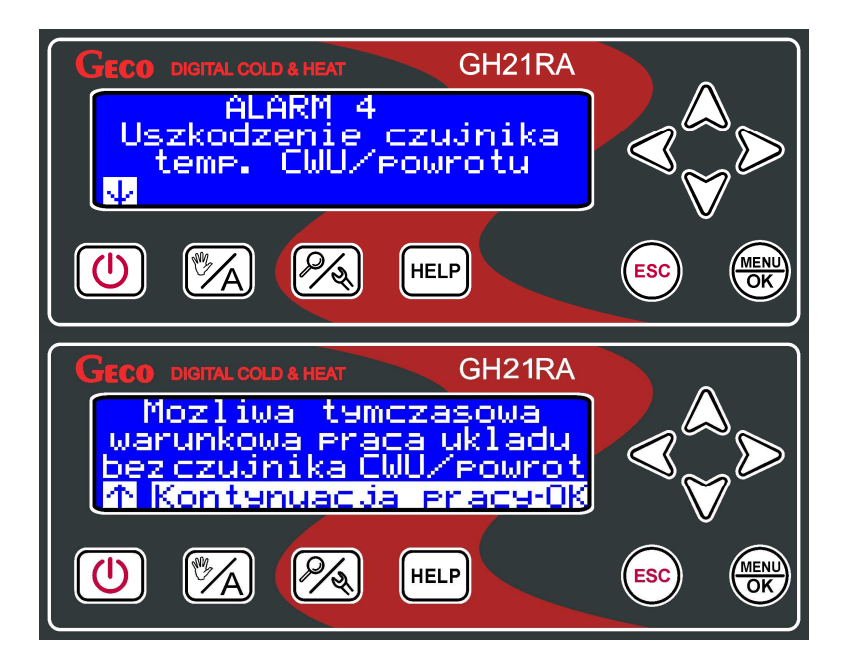

Gdy parametr serwisowy *'*S49*'* = 1, to zgłaszana jest uwaga UW4, następnie sterownik automatycznie przechodzi w tryb awaryjnej pracy kotła bez sprawnego czujnika C.W.U. / powrotu.

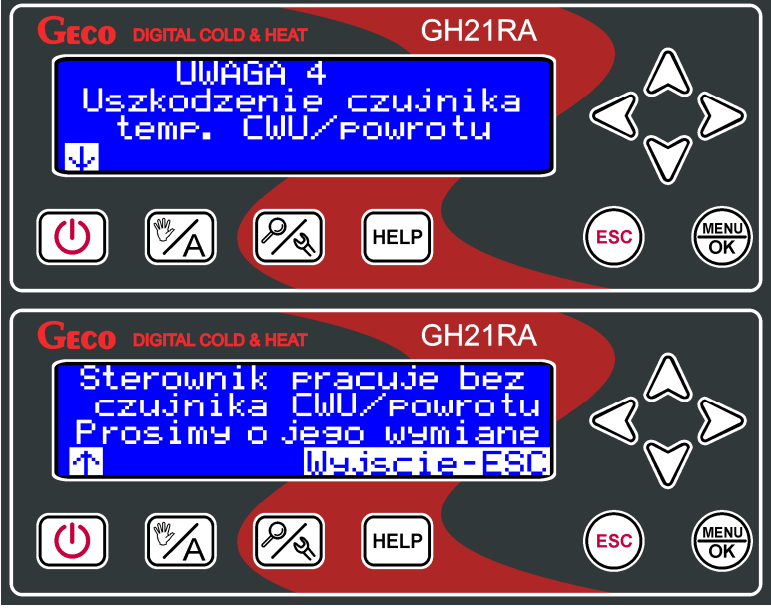

Praca awaryjna bez sprawnego czujnika CWU polega na ograniczeniu temperatury zadanej kotła do 65°C i cyklicznym sterowaniu pompą CWU zgodnie z nastawą parametru serwisowego S51. Podczas awaryjnej pracy nie jest aktywny priorytet CWU oraz nie działa funkcja Anty-Legionella. Praca awaryjna bez sprawnego czujnika powrotu polega na wyłączeniu pompy mieszającej na czas wymiany czujnika.

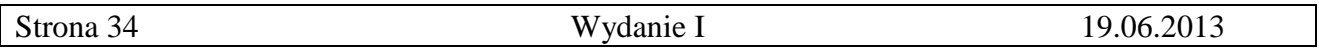

**Alarm 9** - Brak obrotu podajnika/ uszkodzony kontaktron;

Sterownik obsługuje alarm braku obrotu podajnika gdy załączona jest obsługa czujnika w parametrach serwisowych. Alarm zgłaszany gdy czas pomiędzy impulsami z kontaktronu podczas działania podajnika jest większy od 1.25 · *'S19'*·*'S22'* [0.1s];

\_\_\_\_\_\_\_\_\_\_\_\_\_\_\_\_\_\_\_\_\_\_\_\_\_\_\_\_\_\_\_\_\_\_\_\_\_\_\_\_\_\_\_\_\_\_\_\_\_\_\_\_\_\_\_\_\_\_\_\_\_\_\_\_\_\_\_\_\_\_\_\_\_\_\_\_\_\_

Użytkownik może wymusić awaryjną pracę kotła z uszkodzonym kontaktronem. Praca awaryjna jest kontynuowana do czasu wyjścia sterownika do stanu OFF lub zaniku napięcia zasilania. Po wystąpieniu któregoś z tych zdarzeń i powrocie do stanu pracy automatycznej, gdy sterownik stwierdzi uszkodzenie kontaktronu, to pozostaje w stanie alarm – użytkownik musi ponownie wymusić tryb pracy awaryjnej. W pracy awaryjnej stan wejścia kontaktronu jest ignorowany, a sterownik pracuje jak w przypadku, wyłączenia obsługi czujnika - *'S19'* = 0.

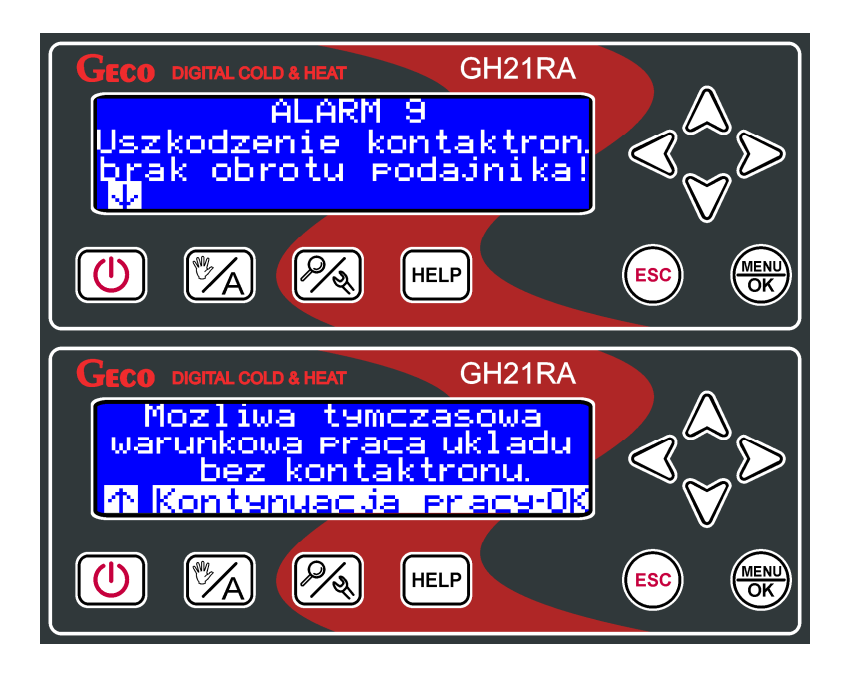

**Uwaga 10** - Funkcja Anty-Legionella nie została wykonana;

Alarm występuje tylko przy konfiguracji układu grzewczego z dodatkową pompą CWU i gdy funkcja Anty-Legionella jest załączona. Uwaga zgłaszana gdy w czasie 120min od włączenia funkcji temperatura wody w bojlerze nie osiągnie 70°C.

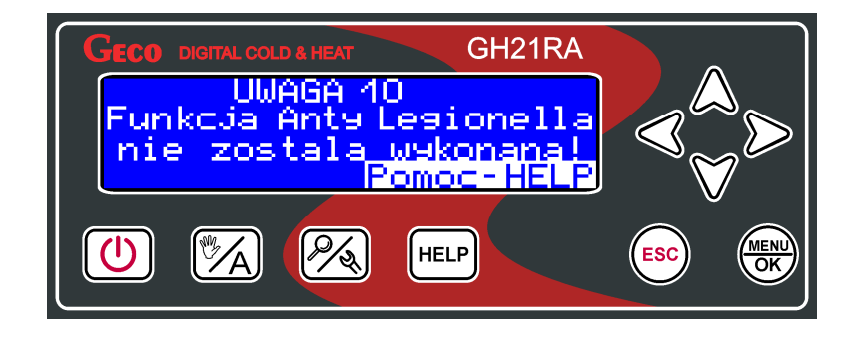

**Alarm 11** - Przekroczenie maksymalnej temperatury w podajniku;

Sterownik obsługuje alarm braku obrotu podajnika gdy załączona jest obsługa czujnika w parametrach serwisowych - *'S14'* > 0. Alarm zgłaszany gdy temperatura podajnika *'Tpodajnika'* przekroczy wartość 90°C.

\_\_\_\_\_\_\_\_\_\_\_\_\_\_\_\_\_\_\_\_\_\_\_\_\_\_\_\_\_\_\_\_\_\_\_\_\_\_\_\_\_\_\_\_\_\_\_\_\_\_\_\_\_\_\_\_\_\_\_\_\_\_\_\_\_\_\_\_\_\_\_\_\_\_\_\_\_\_

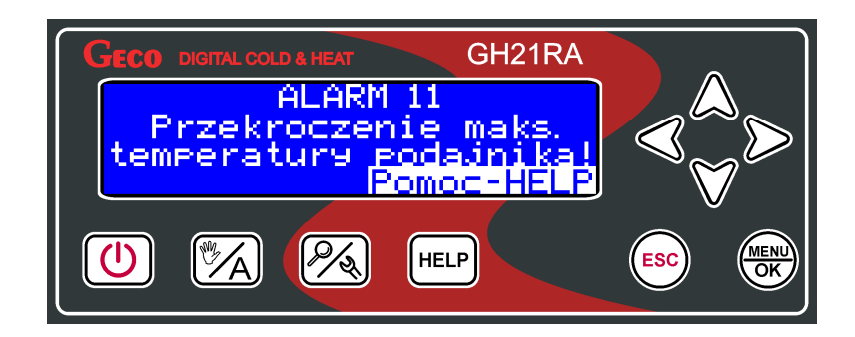

**Alarm 12** - Przegrzanie kotła;

Alarm zgłaszany gdy temperatura wody wylotowej z kotła przekroczy wartość parametru serwisowego *- 'S17'* [°C].

Jeśli jest to jedyny alarm i temperatura wody wylotowej spadnie cztery stopnie poniżej wartości *'S17'* , to następuje powrót do pracy w trybie ręcznym lub automatycznym w zależności od tego, w którym stanie sterownik znajdował się przed zgłoszeniem alarmu AL12.

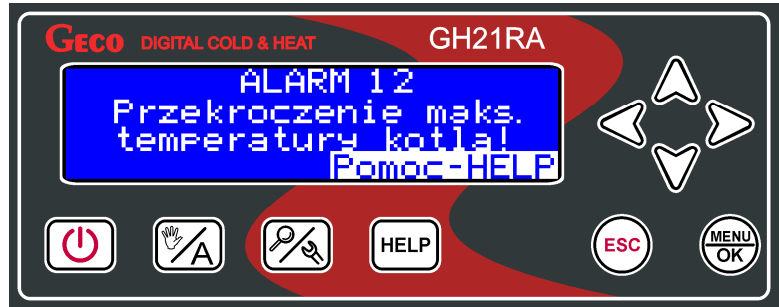

**Alarm 13** - Wygaśnięcie kotła;

Warunki wystąpienia alarmu sprawdzane, gdy parametr serwisowy *'S8'* > 0 lub *'S10'* > 0 . Szczegółowy opis i sposobu działania funkcji detekcji wygaśnięcia kotła opisany jest w rozdziale 7.6.

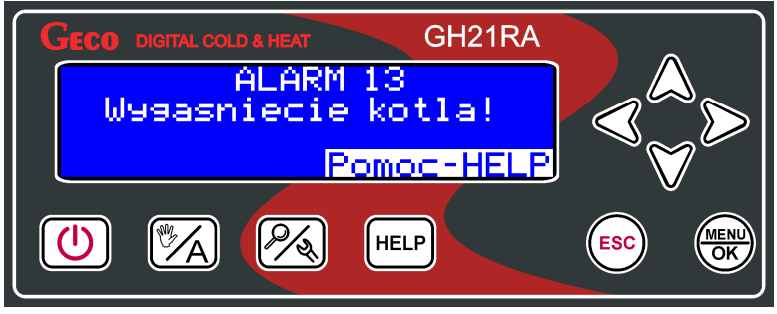

**Uwaga 17** - Podwyższona temperatura w podajniku;

Sterownik obsługuje alarm braku obrotu podajnika gdy załączona jest obsługa czujnika w parametrach serwisowych - *'S14'* > 0. Alarm zgłaszany gdy temperatura podajnika *'Tpodajnika'* przekroczy wartość ustawioną w parametrze serwisowym *'S14'*[°C].

\_\_\_\_\_\_\_\_\_\_\_\_\_\_\_\_\_\_\_\_\_\_\_\_\_\_\_\_\_\_\_\_\_\_\_\_\_\_\_\_\_\_\_\_\_\_\_\_\_\_\_\_\_\_\_\_\_\_\_\_\_\_\_\_\_\_\_\_\_\_\_\_\_\_\_\_\_\_

Po przekroczeniu wartości *S14* nastąpi przejście podajnika i wentylatora do trybu powodującego wyrzucanie paliwa z podajnika.

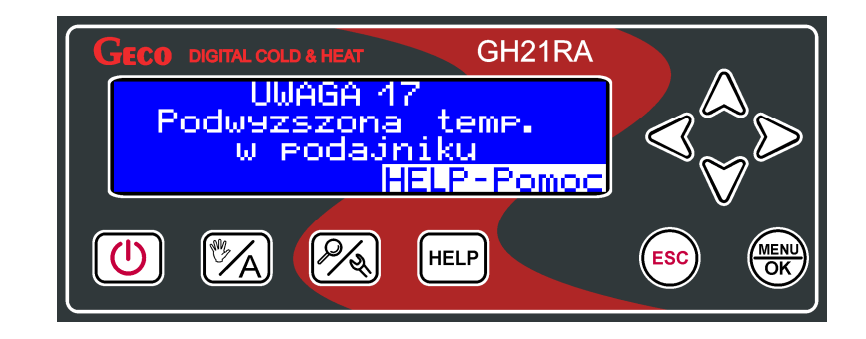

#### **11.Tryb pracy awaryjnej.**

Tryb pracy awaryjnej ma na celu umożliwienie pracy kotła w przypadku uszkodzenia triaka podajnika i/lub triaka wentylatora do czasu przyjazdu serwisu.

Aby sterownik mógł działać w trybie pracy awaryjnej podajnika/wentylatora, należy oprócz wyboru odpowiedniego trybu z menu sterownika dokonać zmiany podłączenia podajnika/wentylatora w module wykonawczym. Podajnik do pracy awaryjnej musi być podłączony do zacisków 9-10 modułu (standardowo 9-11), wentylator do pracy awaryjnej musi być podłączony do zacisków 12-13 modułu (standardowo 12-14).

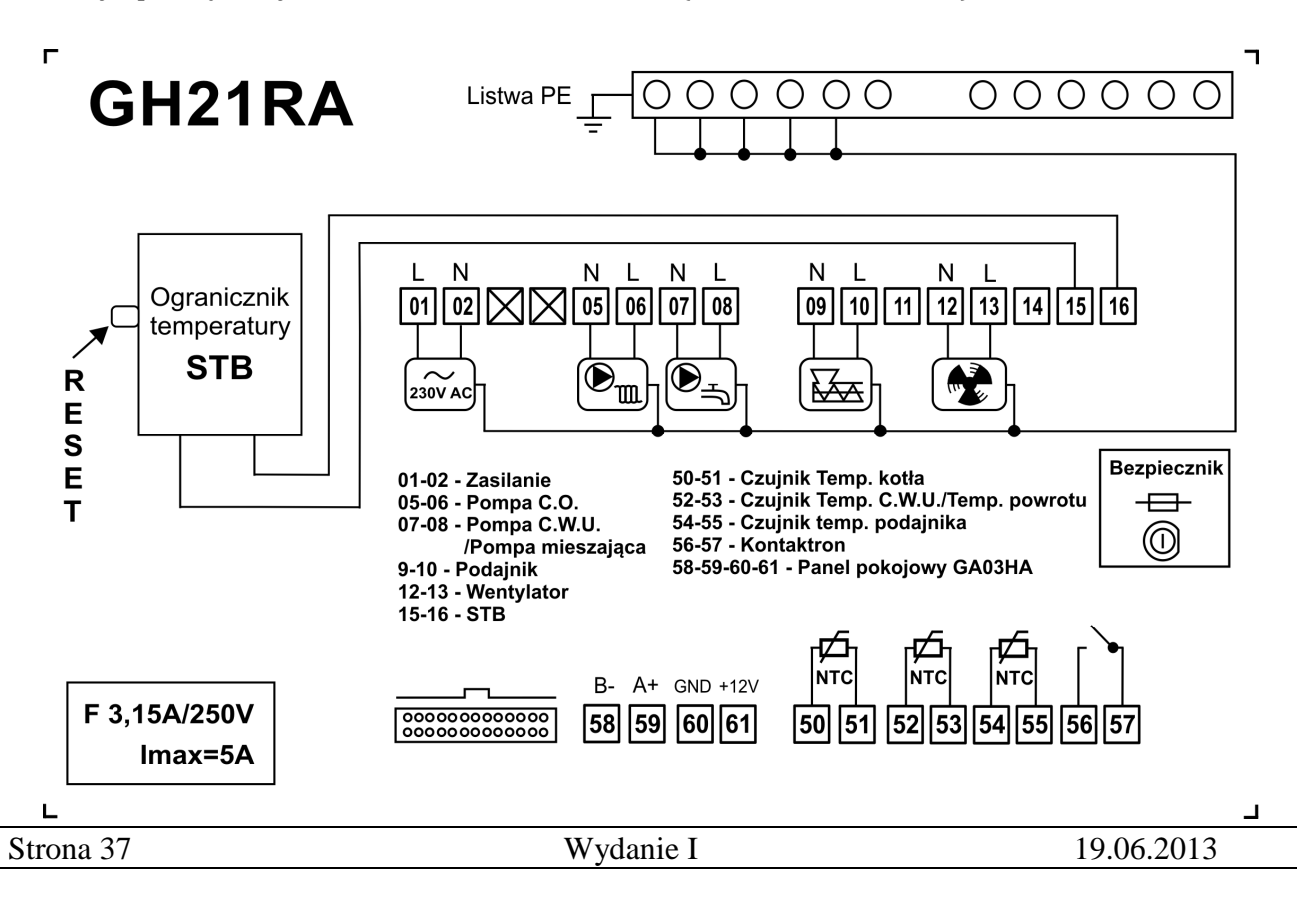

Poniżej zamieszczono zestawienie określające przyporządkowanie wyjść do urządzeń technologicznych w trybie pracy awaryjnej.

\_\_\_\_\_\_\_\_\_\_\_\_\_\_\_\_\_\_\_\_\_\_\_\_\_\_\_\_\_\_\_\_\_\_\_\_\_\_\_\_\_\_\_\_\_\_\_\_\_\_\_\_\_\_\_\_\_\_\_\_\_\_\_\_\_\_\_\_\_\_\_\_\_\_\_\_\_\_

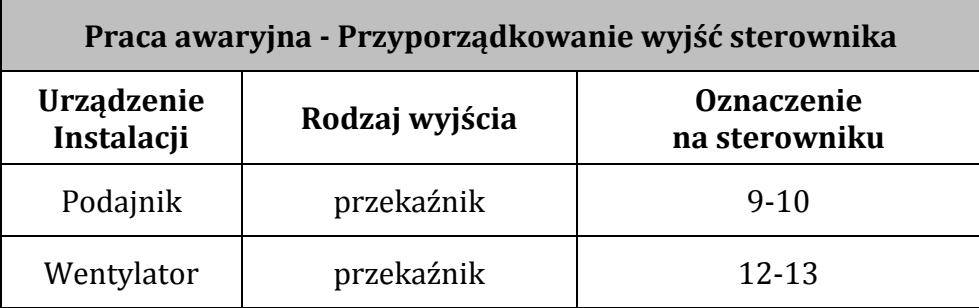

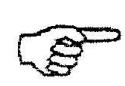

# *PODŁĄCZENIE URZĄDZEŃ DO REGULATORA GH21RA MOŻE DOKONYWAĆ WYŁĄCZNIE OSOBA Z UPRAWNIENIAMI DO WYKONYWANIA PRAC ELEKTROINSTALACYJNYCH.*

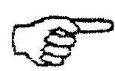

# *PODCZAS PRACY AWARYJNEJ STEROWNIK NIE MA MOZLIWOŚCI REGULACJI OBROTÓW WENTYLATORA*

# **12. Ogranicznik temperatury (STB).**

Regulator GH21RA wyposażony został w dodatkowe, niezależne od automatyki zabezpieczenie mechaniczne, nazywane ogranicznikiem temperatury bezpieczeństwa (STB).

#### **12.1. Sposób działania**

W przypadku osiągnięcia przez wodę grzewczą temperatury **950C** ogranicznik temperatury zadziała automatycznie i przerwie dopływ paliwa oraz doprowadzenie powietrza do komory spalania (wyłączy podajnik paliwa i wentylator).

Gdy temperatura na ograniczniku spadnie o około **200C** będzie możliwe ponowne, ręczne załączenie funkcji STB.

#### **12.2. Ponowne załączenie funkcji STB (ręczne)**

W celu ponownego uruchomienia urządzenia należy nacisnąć przycisk "*RESET*" usytuowany z lewej strony obudowy sterownika.

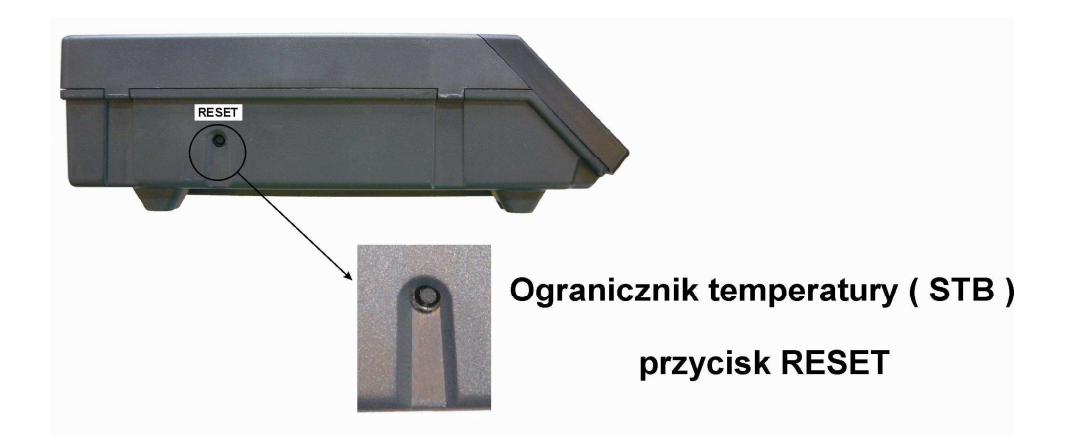

Ze względów bezpieczeństwa sterownik nie powraca samoczynnie do pracy automatycznej.

Aby sterownik ponownie powrócił do pracy, należy dwukrotnie nacisnąć przycisk  $\mathbf{C}$ 

- pierwsze naciśnięcie przycisku skasuje alarm i wyłączy sterownik
- drugie naciśnięcie przycisku $\bigcup_{\text{zafqczy}}$  ponownie sterownik
- nacisnąć przycisk $\lfloor A \rfloor$  sterownik przejdzie do trybu pracy automatycznej

# *PRZEBICIE LUB ZŁAMANIE KAPILARY OZNACZA NIESZCZELNOŚĆ OGRANICZNIKA TEMPERATURY WYPEŁNIONEGO CIECZĄ, CO PROWADZI DO NIEPRAWIDŁOWEJ PRACY REGULATORA GH21RA.*

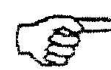

*W PRZYPADKU STWIERDZENIA OPISANEJ USTERKI NALEŻY OGRANICZNIK TEMPERATURY ODŁĄCZYĆ OD STEROWNIKA*

 *GH21RA, WYMONTOWAĆ I ZASTĄPIĆ GO NOWYM URZĄDZENIEM.* 

#### **13. Zanik napięcia zasilania.**

Po zaniku napięcia zasilania sterownik podejmie działanie zależne od stanu, w jakim znajdował się przed zanikiem napięcia tzn.:

- jeśli był wyłączony, to pozostanie wyłączony
- jeśli znajdował się w stanie podglądu, to powróci do tego stanu,
- jeśli sterownik znajdował się w stanie pracy automatycznej, to powróci do stanu automatycznego z zaprogramowanymi parametrami.
- jeśli sterownik znajdował się w stanie pracy ręcznej, to powróci do stanu pracy ręcznej
	- z zaprogramowanymi parametrami.
- Jeśli był w stanie ALARM, to sterownik powraca do stanu wyłączony.

## **14. Panel pokojowy GH03HA.**

Regulator GH21RA przystosowany został do pełnej komunikacji z panelem pokojowym GA03HA firmy GECO, umożliwiającym komfortowy nadzór pracy kotła z pomieszczeń mieszkalnych.

\_\_\_\_\_\_\_\_\_\_\_\_\_\_\_\_\_\_\_\_\_\_\_\_\_\_\_\_\_\_\_\_\_\_\_\_\_\_\_\_\_\_\_\_\_\_\_\_\_\_\_\_\_\_\_\_\_\_\_\_\_\_\_\_\_\_\_\_\_\_\_\_\_\_\_\_\_\_

Podłączony do sterownika GH21RA panel pokojowy GA03HA umożliwia:

- zmianę temperatury zadanej kotła;
- zmianę temperatury zadanej CWU;
- pojawianie się na panelu informacji o wszystkich alarmach w formie tekstowej;
- podgląd stanu pracy kotła;
- podgląd stanu pracy urządzeń (podajnik, wentylator, pompa CO, pompa CWU);
- podgląd wszystkich mierzonych temperatur;
- podgląd historii pracy, w tym wszystkie alarmy i uwagi;
- informacja o aktualnie aktywnych funkcjach dodatkowych w sterowniku;

 *Nawiązanie poprawnej komunikacji ze sterownikiem sygnalizowane jest zapaleniem się diody pod ikoną na panelu pokojowym GA03HA. Poprawna komunikacja z panelem sygnalizowana jest w sterowniku w podglądzie pracy układu poprzez podświetlenie ikonki panelu* 

Jeżeli do sterownika zostanie prawidłowo podłączony panel pokojowy GA03HA, to zostanie on automatycznie wykryty przez sterownik i nie wymaga to żadnych dodatkowych czynności, ani ustawień ze strony użytkownika. W takiej sytuacji regulator działa zgodnie z nastawami zadawanymi przez panel pokojowy.

Odłączenie panelu pokojowego (przerwanie komunikacji) lub uszkodzenie przewodu łączącego panel ze sterownikiem objawia się zgaśnięciem diody pod ikoną  $\Box\,\forall$ na ekranie na panelu pokojowym GA03HA, oraz sygnalizacją wyłączenia funkcji w podglądzie pracy układu.

W celu podłączenia do sterownika GH21RA panelu pokojowego GA03HA należy:

\_\_\_\_\_\_\_\_\_\_\_\_\_\_\_\_\_\_\_\_\_\_\_\_\_\_\_\_\_\_\_\_\_\_\_\_\_\_\_\_\_\_\_\_\_\_\_\_\_\_\_\_\_\_\_\_\_\_\_\_\_\_\_\_\_\_\_\_\_\_\_\_\_\_\_\_\_\_

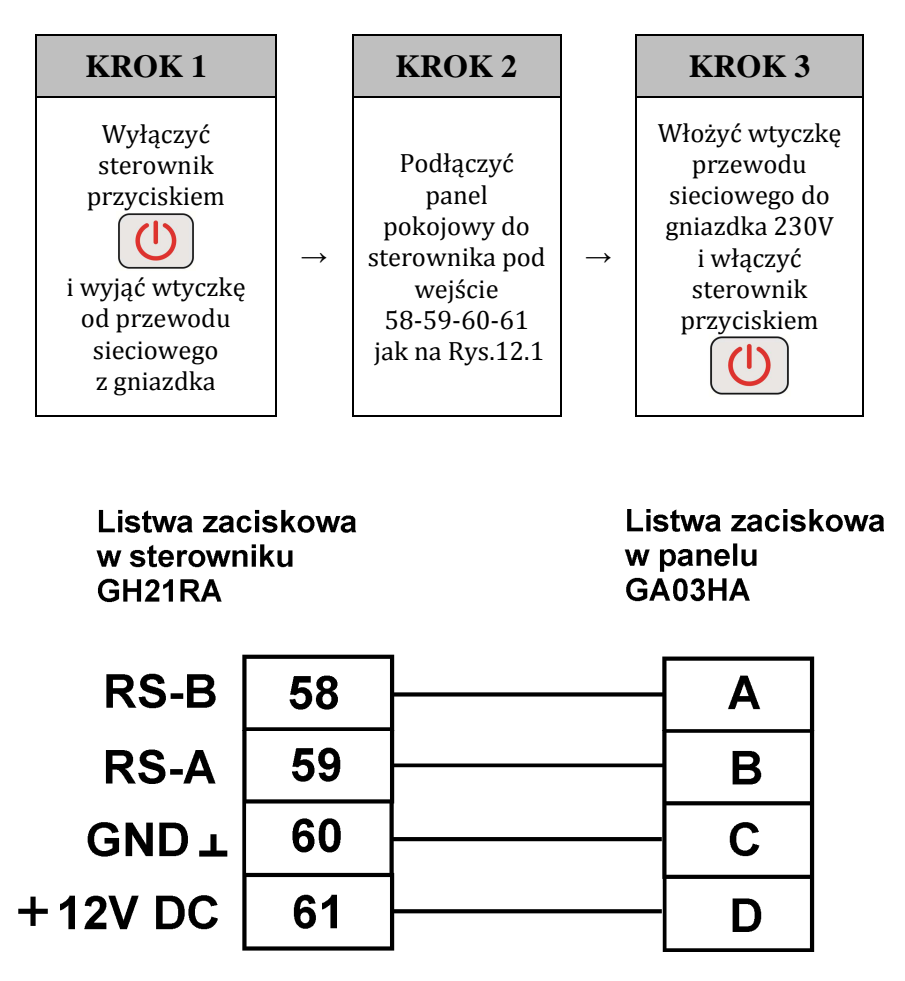

Rys. 12.1 Schemat podłączenia panelu pokojowego GA03HA do sterownika GH21RA

#### **15. Postępowanie w przypadku uszkodzenia sterownika.**

W przypadku zauważenia jakichkolwiek nieprawidłowości w funkcjonowaniu sterownika wskazany jest kontakt z dostawcą/producentem kotła lub firmą GECO Sp. z o.o. Zostanie tam udzielona fachowa porada techniczna. Przy stwierdzeniu konieczności podjęcia

działań serwisowych polegających na naprawie sterownika należy zdemontować uszkodzony sterownik z kotła i przesłać kompletny, wraz z obudową pod wskazany adres.

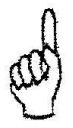

# *PRZESŁANIE DO SERWISUNIEKOMPLETNEGO STEROWNIKA POWODUJE AUTOMATYCZNIE UTRATĘ GWARANCJI*

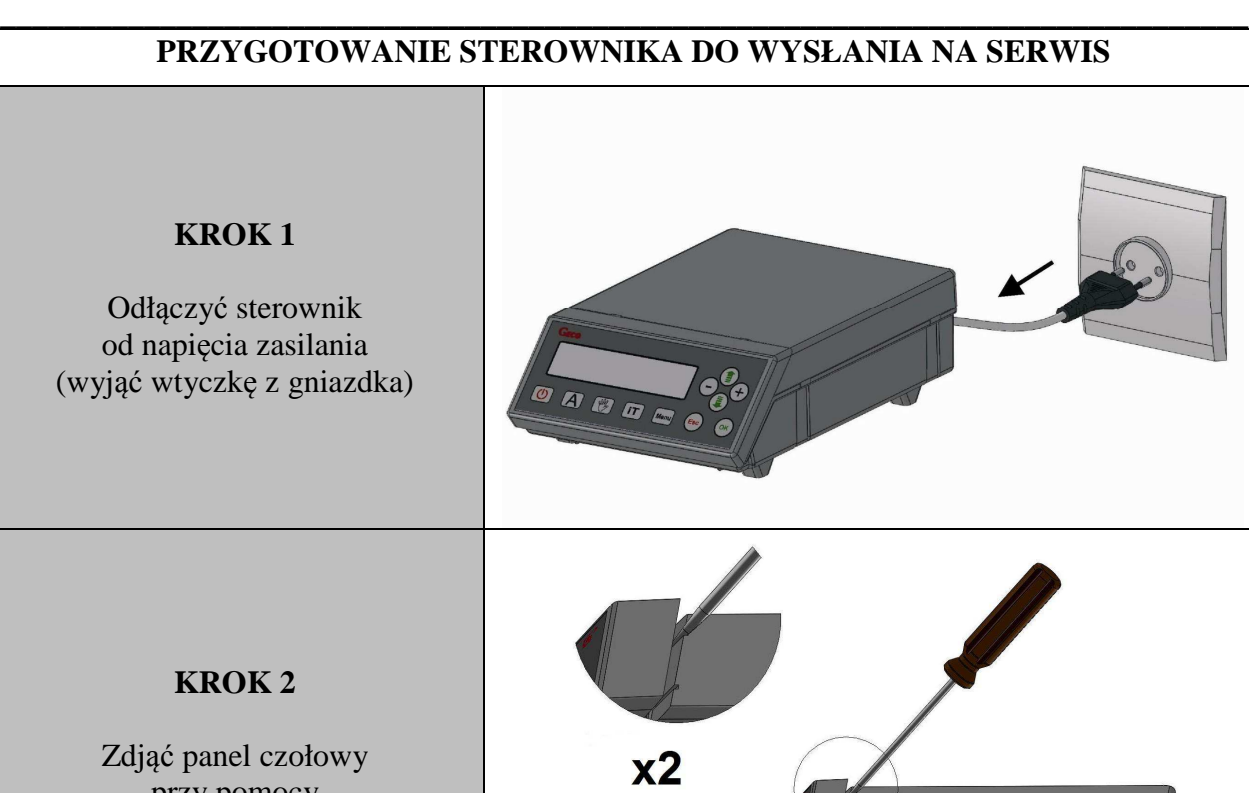

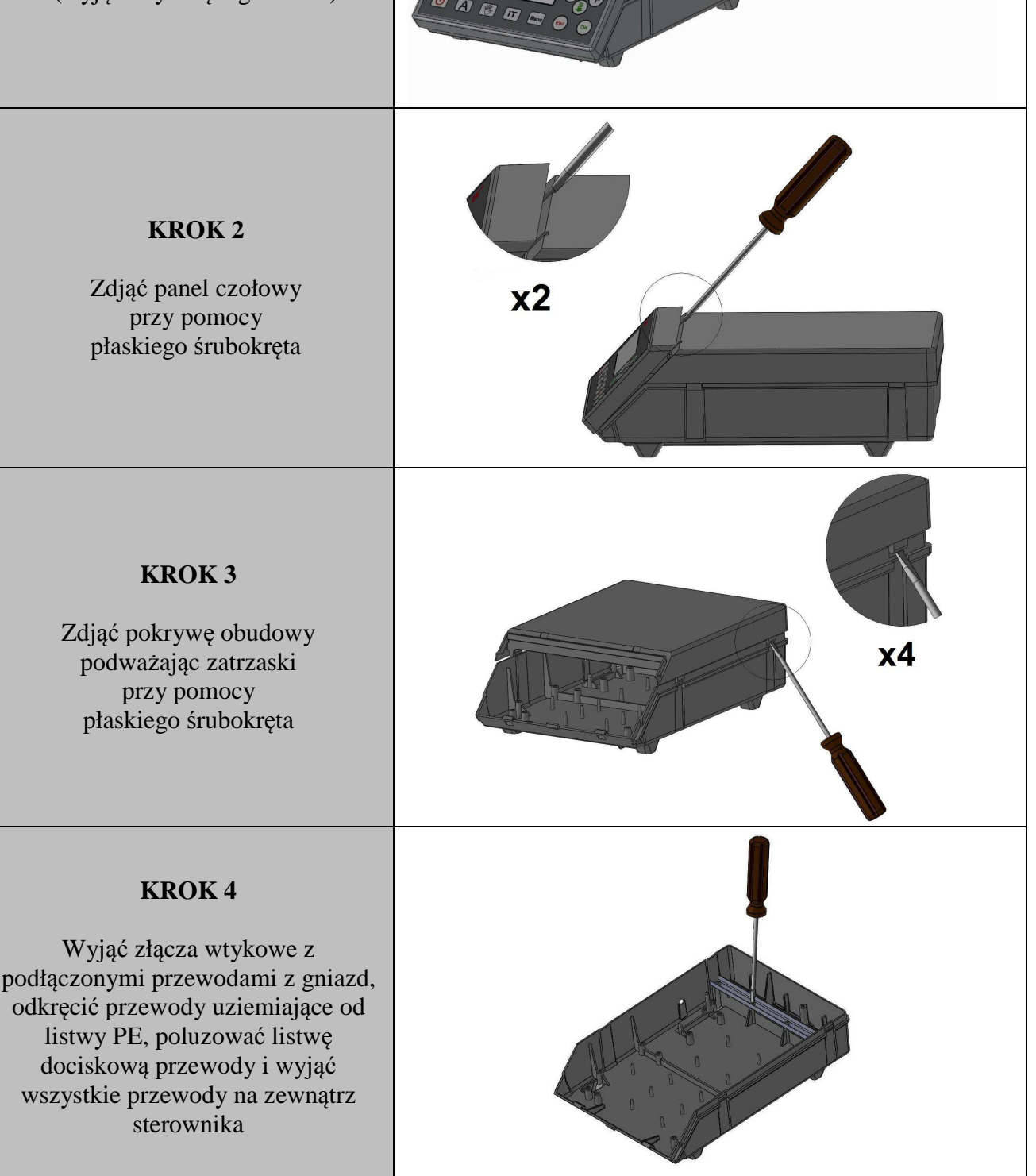

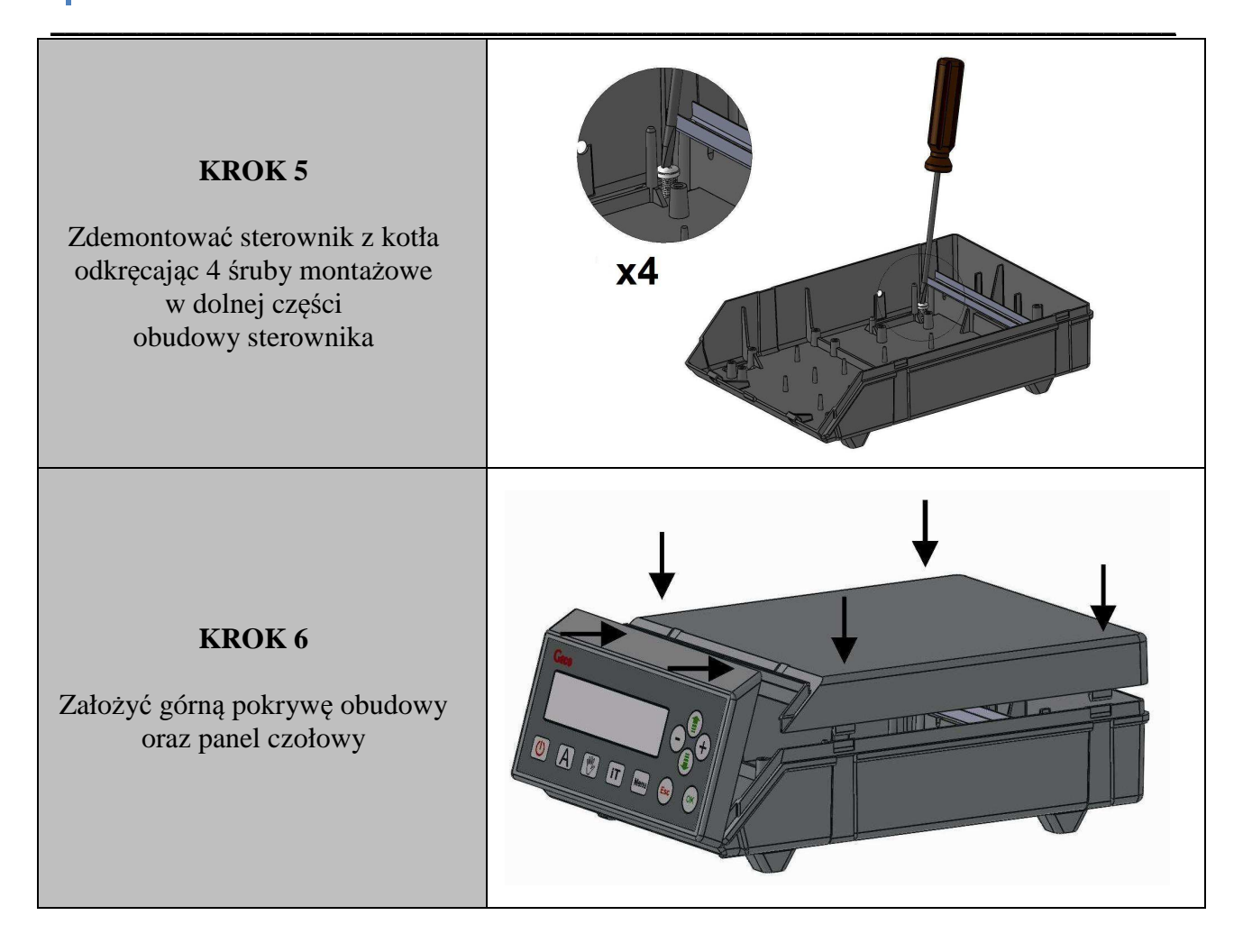

**16. Informacja dotycząca oznaczenia i zbierania zużytego sprzętu elektrycznego i elektronicznego.** 

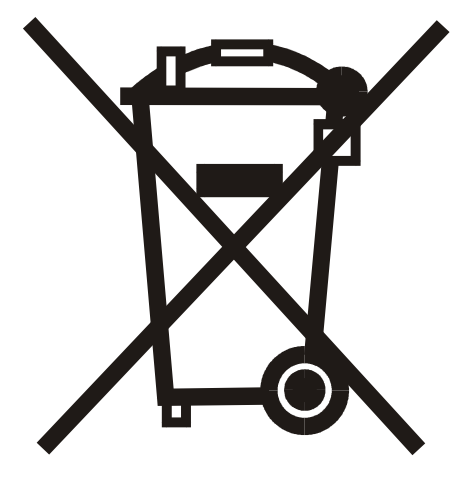

#### **UWAGA!**

Symbol umieszczony na produkcie lub na jego opakowaniu wskazuje na selektywną zbiórkę zużytego sprzętu elektrycznego i elektronicznego. Oznacza to, że produkt ten nie powinien być wyrzucany razem z innymi odpadami domowymi. Właściwe usuwanie starych i zużytych urządzeń elektrycznych i elektronicznych pomoże uniknąć potencjalnie niekorzystnych skutków dla środowiska i zdrowia ludzi.

Obowiązek selektywnego zbierania zużytego sprzętu spoczywa na użytkowniku, który powinien oddać go zbierającemu zużyty sprzęt.

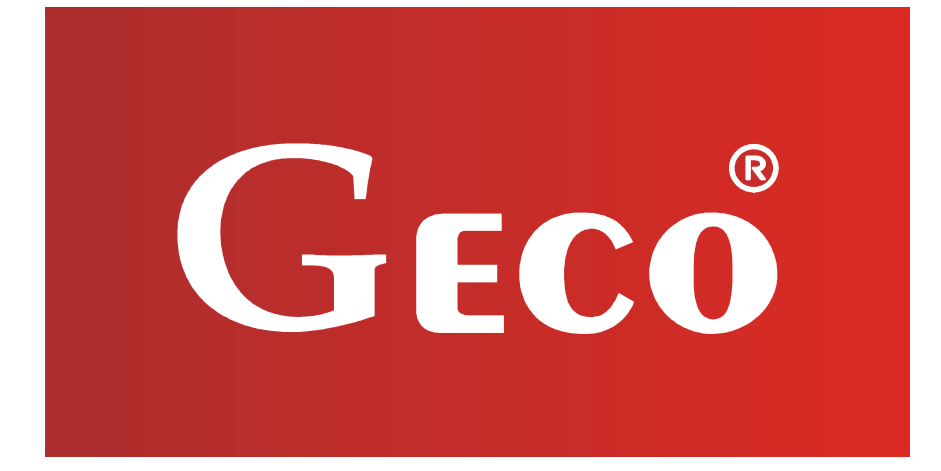

P.P.U.H. "Geco" Sp. z o. o. 32-060 Liszki, Polska Cholerzyn 376 tel. 012 6369811, 6361290 fax. 012 6362002 http://www.geco.pl